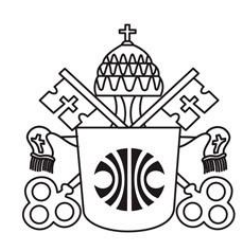

# PONTIFÍCIA UNIVERSIDADE CATÓLICA DE MINAS GERAIS Sistema Integrado de Bibliotecas da PUC Minas

## **ORIENTAÇÕES PARA FORMATAÇÃO DE ARTIGOS CIENTÍFICOS:**

### **conforme o Estilo Vancouver**

Belo Horizonte 2022

# PONTIFÍCIA UNIVERSIDADE CATÓLICA DE MINAS GERAIS Sistema Integrado de Bibliotecas da PUC Minas

# **ORIENTAÇÕES PARA FORMATAÇÃO DE ARTIGOS CIENTÍFICOS:**

#### **conforme o Estilo Vancouver**

Belo Horizonte 2022

Grão-chanceler: Dom Walmor Oliveira de Azevedo Reitor: Prof. Dom Joaquim Giovani Mol Guimarães Pró-reitora de Graduação: Profª Maria Inês Martins Coordenador do Sistema de Bibliotecas da PUC Minas: Bibliotecário Cássio José de Paula

#### **Elaboração**

Fabiana Marques de Souza e Silva

**Revisão** 

Cássio José de Paula Elizangela Ribeiro de Azevedo Renata Diniz Guimarães de Oliveira

Ficha catalográfica - informações: 3319 4329 3319 4282

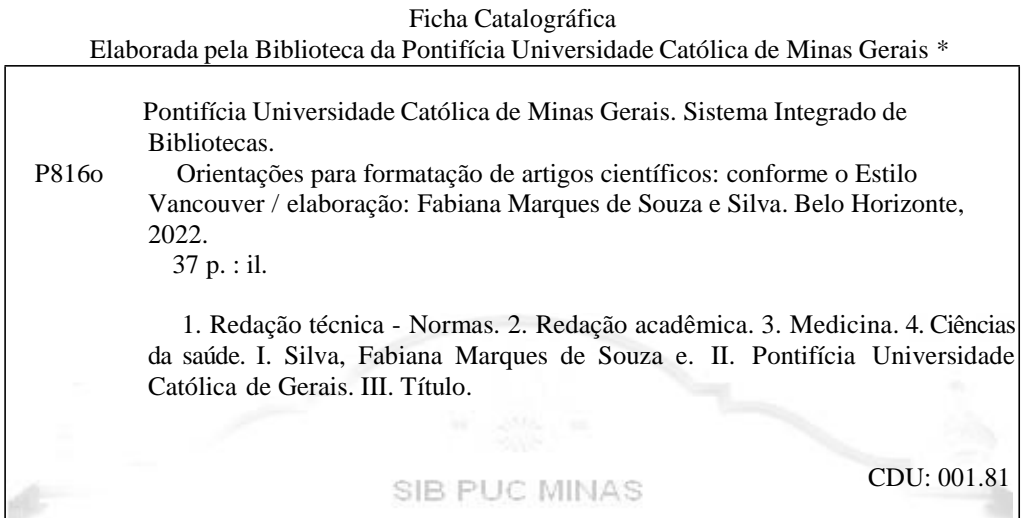

\* Todos os direitos reservados à PUC Minas. A violação dos direitos autorais constitui crime, previsto no art. 184 do Código Penal, sem prejuízo de indenizações cabíveis, nos termos da Lei n.º 9.610/98.

Para referenciar este documento:

Pontifícia Universidade Católica de Minas Gerais, Sistema Integrado de Bibliotecas. Orientações para formatação de artigos científicos: conforme o Estilo Vancouver [Internet]. Belo Horizonte: Sistema Integrado de Bibliotecas; 2021 [citado 03 fev 2022]. Disponível em: xxxxx

#### **LISTA DE FIGURAS**

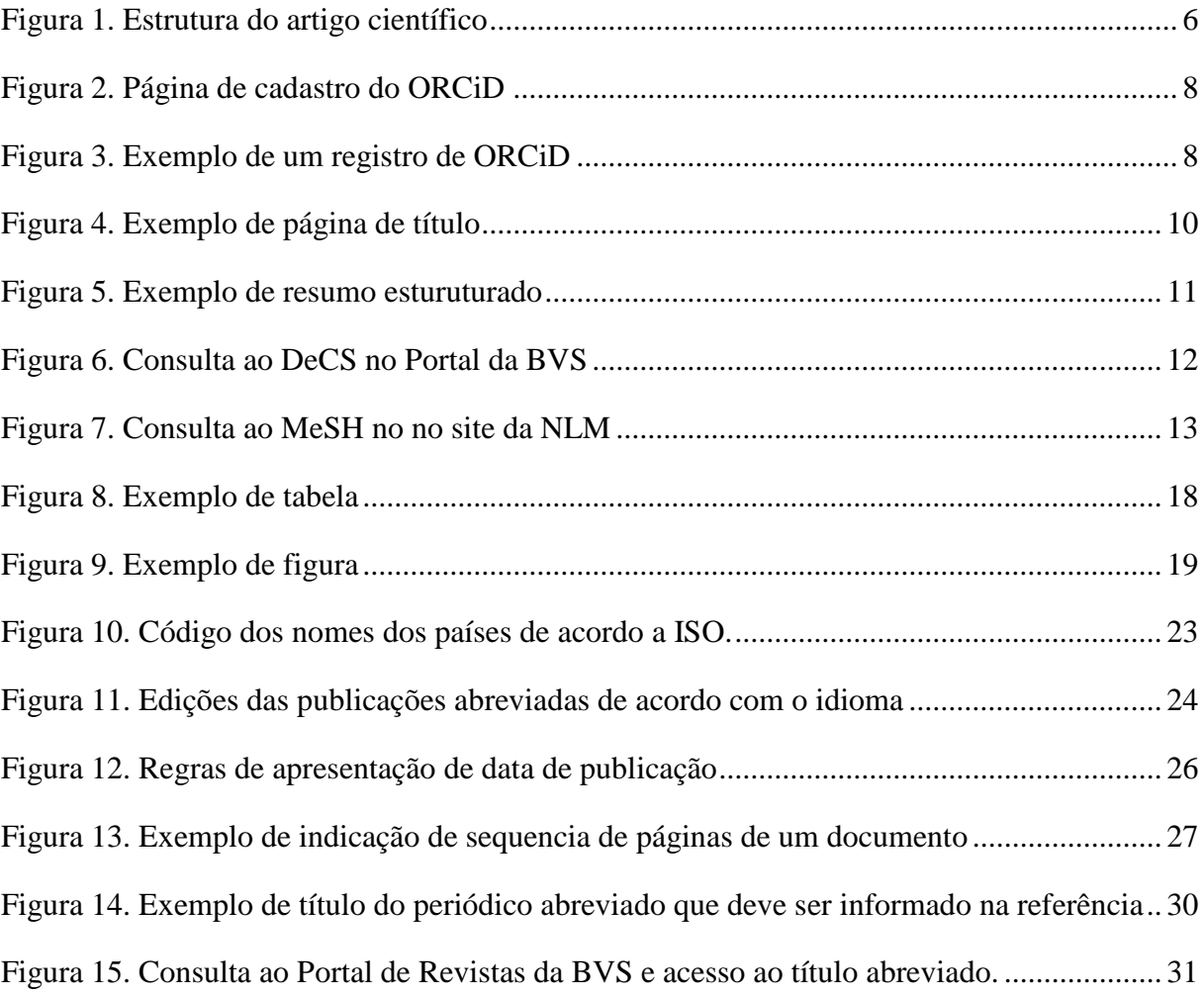

# **SUMÁRIO**

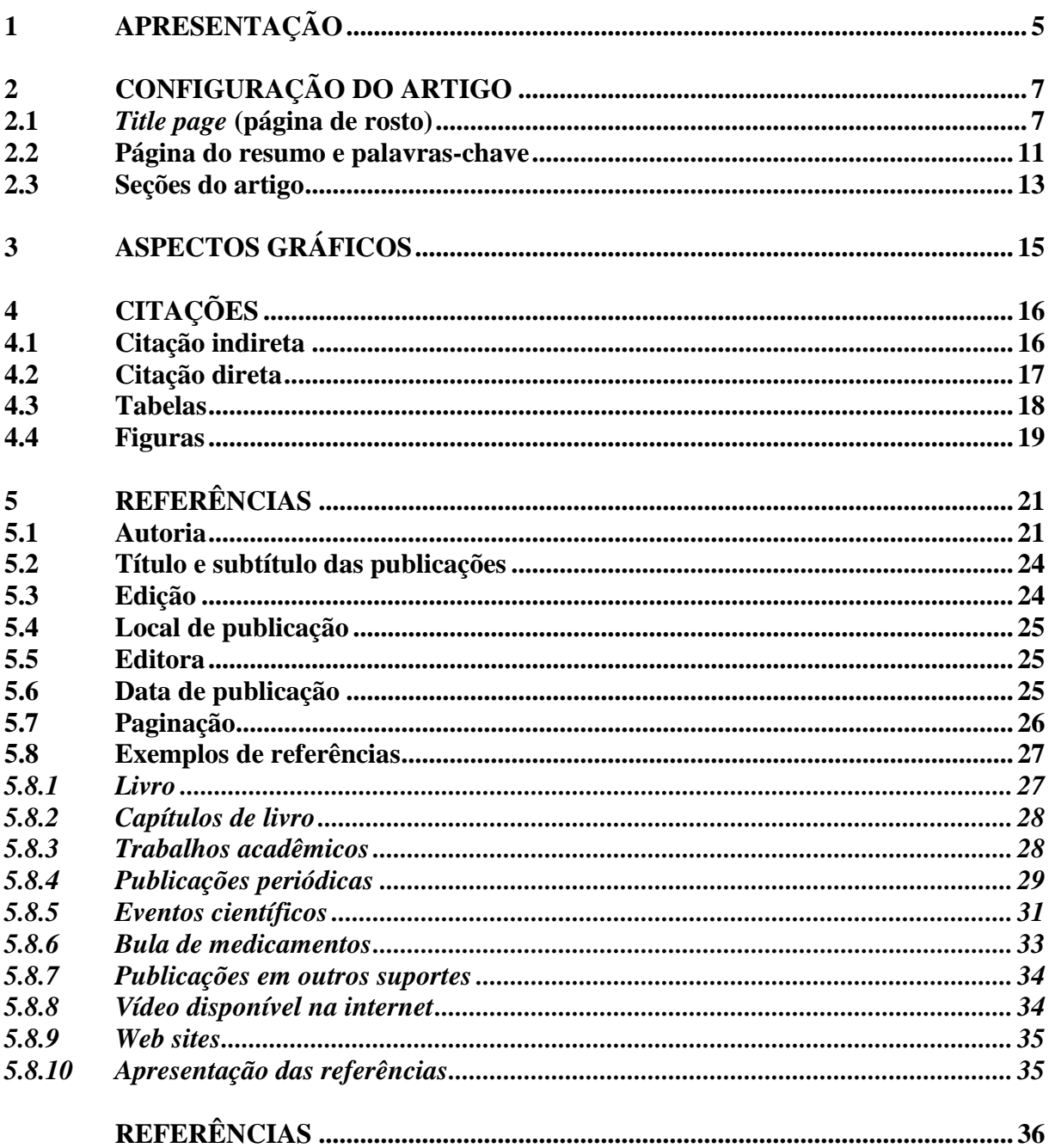

#### <span id="page-5-0"></span>**1 APRESENTAÇÃO**

O estilo de Vancouver foi criado em 1978 pela National Library of Medicine (NLM) juntamente com o Comitê Internacional de Editores de Revistas Médicas - International Committee of Medical Journal Editors (ICMJE) em Vancouver (Canadá) com o objetivo de estabelecer diretrizes para autores, editores e demais envolvidos para a produção e submissão de manuscritos em revistas das áreas médicas e biomédicas.

Inicialmente as orientações eram direcionadas para formatação de referências bibliográficas seguindo as recomendações da NLM. Gradualmente, essas recomendações foram ampliadas para a preparação do manuscrito, além de orientações sobre os princípios éticos relacionados à publicação em revistas biomédicas.

Neste Guia serão apresentadas orientações gerais para autores sobre a configuração do manuscrito para submissão, retiradas dos documentos: "*Preparing a Manuscript For Submission to a Medical Journal*" - produzido pelo ICMJE e, as orientações para citações e referências seguem o "*Citing medicine: the NLM style guide for authors, editors, and publishers*" da NLM, adotados pela maioria das revistas científicas nacionais e internacionais da área.

Orienta-se aos leitores que, ao submeter seu artigo a uma revista científica que adote o Estilo de Vancouver, observe as orientações apresentadas pelo Comitê Editorial e realize as possíveis adaptações.

Geralmente, além do manuscrito, também são solicitados documentos comprobatórios, como por exemplo: Parecer de Aprovação do Comitê de Ética em Pesquisa (CEP), declarações, entre outros.

Se o artigo configurado em Vancouver for inserido no trabalho acadêmico da PUC Minas indicamos que para formatação dos elementos como: capa, folha de rosto, listas de ilustrações, notas de rodapé, apêndices, anexos, entre outros, sejam adotadas orientações da Associação Brasileira de Normas Técnicas (ABNT), disponíveis no site da Biblioteca PUC Minas em orientações para elaboração de trabalhos científicos: [http://portal.pucminas.br/biblioteca/index\\_padrao.php?pagina=5886.](http://portal.pucminas.br/biblioteca/index_padrao.php?pagina=5886)

Na Figura 1 é apresentanda a estrutura do artigo científico.

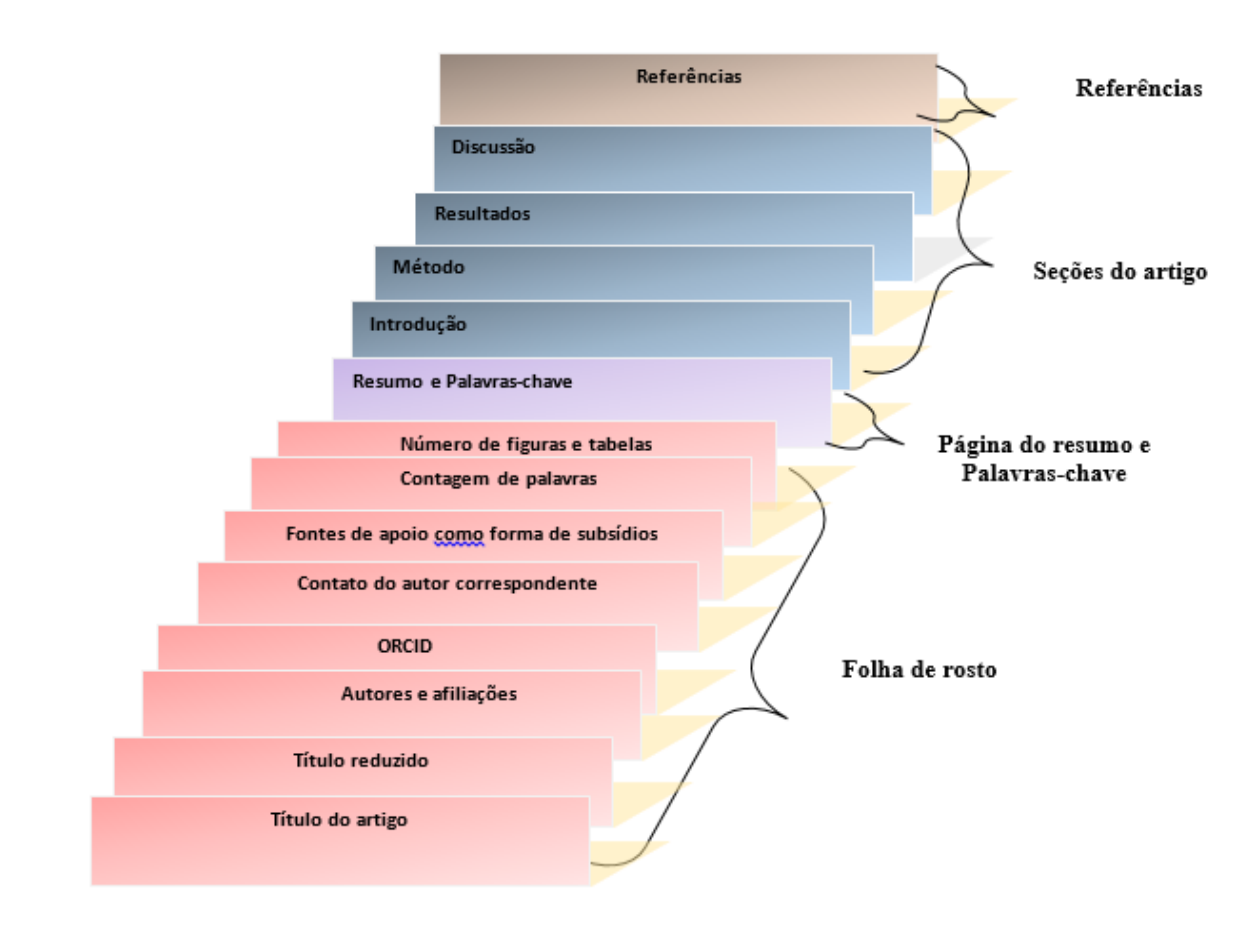

<span id="page-6-0"></span>Figura 1. Estrutura do artigo científico

## <span id="page-7-0"></span>**2 CONFIGURAÇÃO DO ARTIGO**

#### <span id="page-7-1"></span>**2.1** *Title page* **(página de rosto)**

Apresente nesta seção o título do manuscrito, identificação dos autores, sua afiliação, e declarações. Essa página é considerada como documento suplementar e, na maioria dos sistemas de submissão essas informações terão entrada separada através de um sistema eletrônico de submissão.

<span id="page-7-2"></span>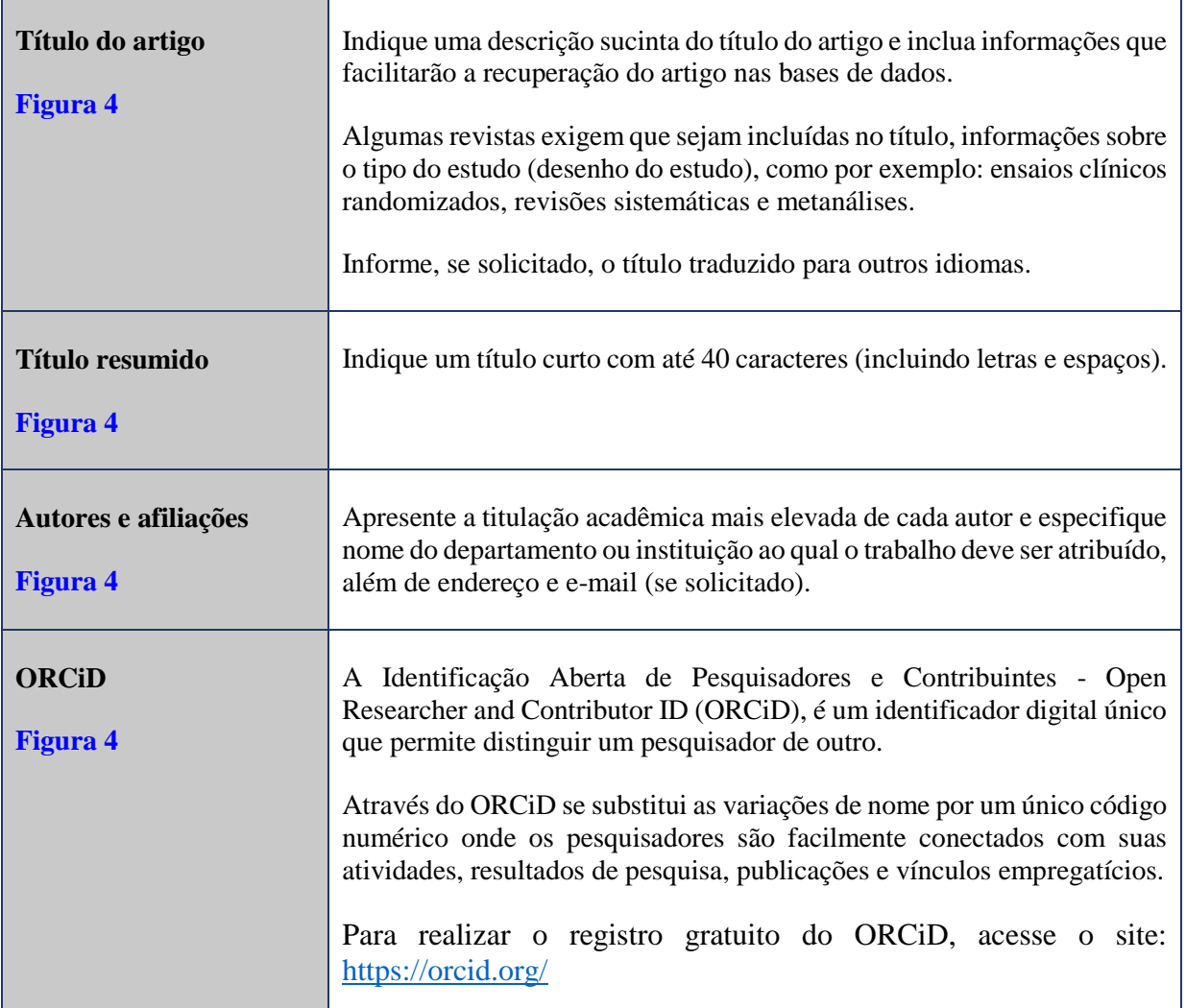

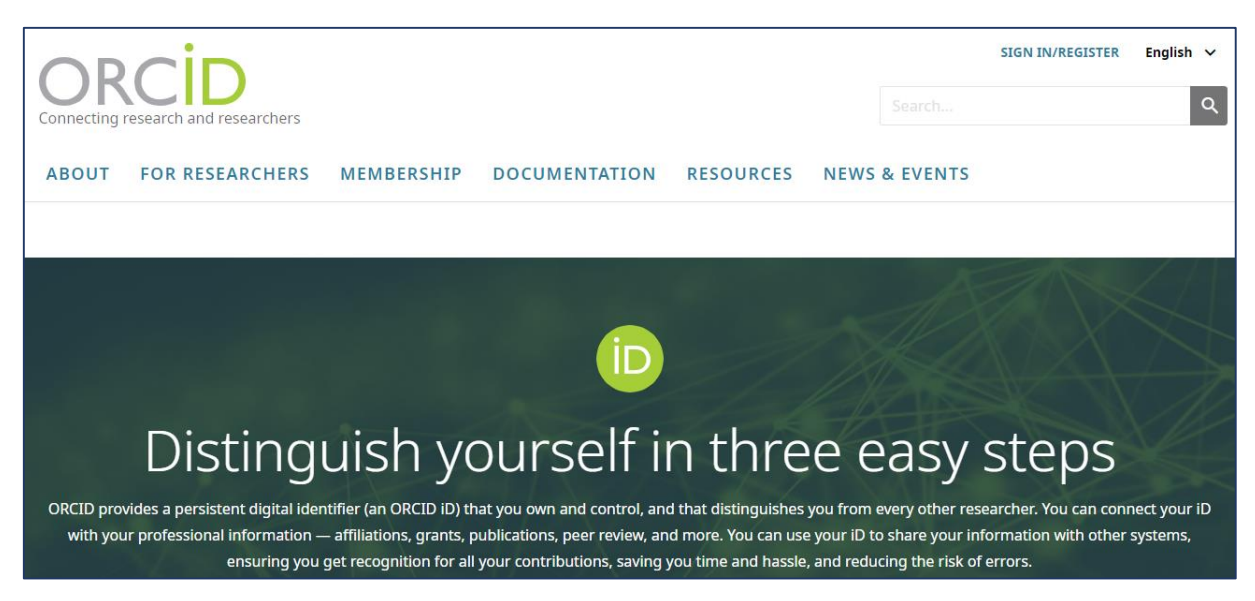

Figura 2. Página de cadastro do ORCiD

<span id="page-8-0"></span>No momento do cadastro é possível acrescentar variações de seu nome, área de pesquisa, palavras-chave, biografia profissional, formação (graduação e pós-graduação), vínculos institucionais e/ou empregatícios, atuais ou não, bolsas ou financiamentos recebidos e trabalhos de sua autoria.

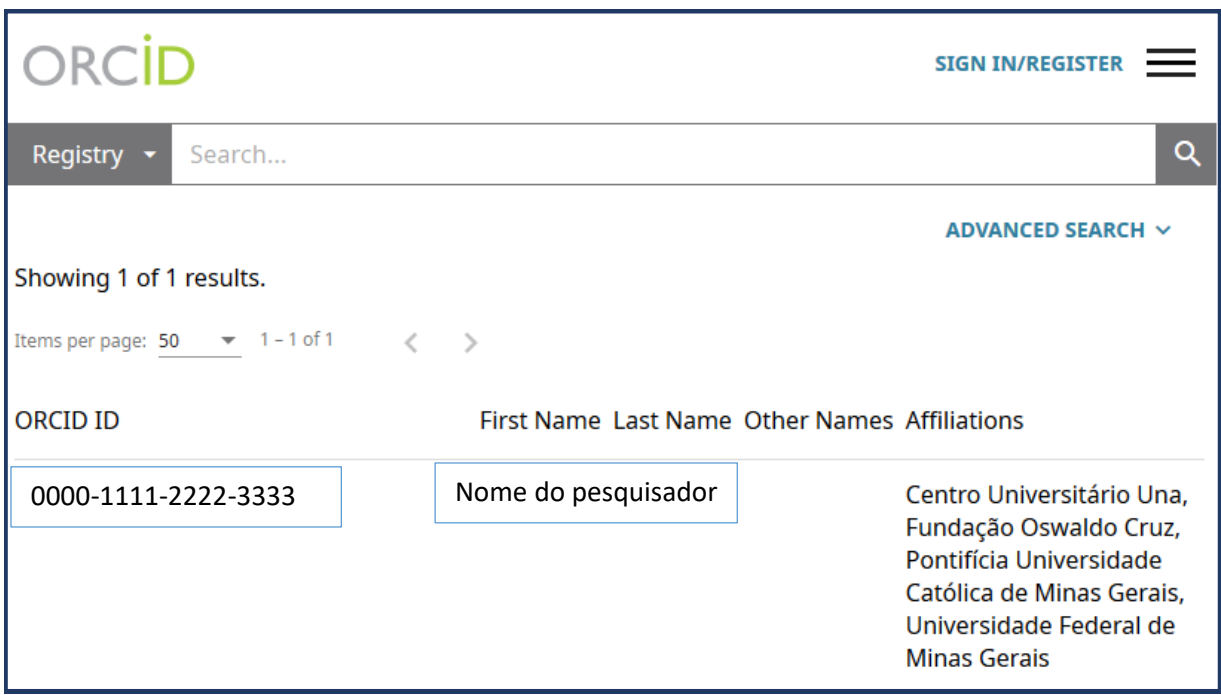

<span id="page-8-1"></span>Figura 3. Exemplo de um registro de ORCiD

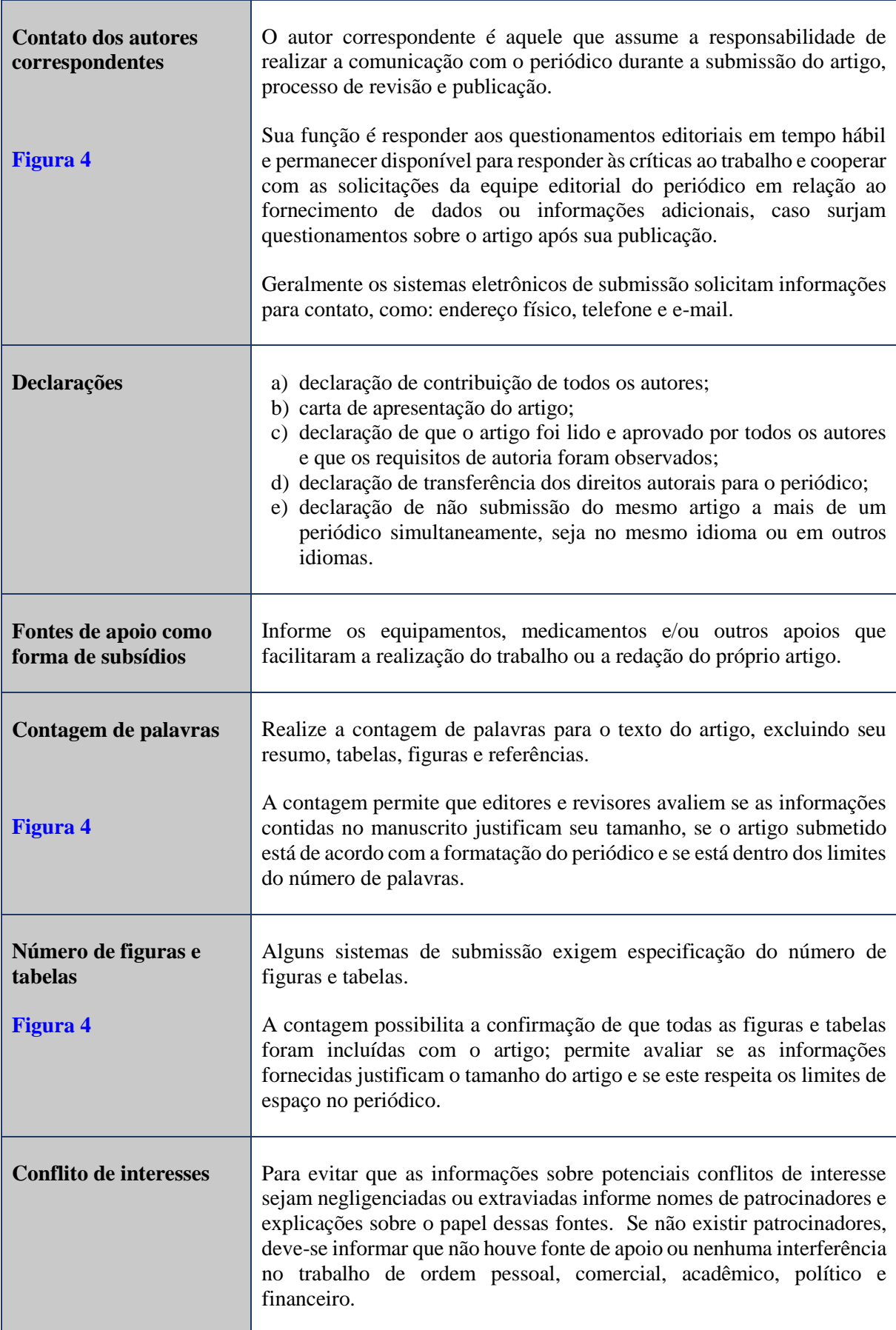

#### **Título: sutítulo** (se houver)

**Título resumido**: Informe o título com 40 palavras

Nome do Primeiro autor

Titulação máxima, Instituição de origem, Cidade, Estado, País

ORCID:

Nome do Primeiro autor

Titulação máxima, Instituição de origem, Cidade, Estado, País

ORCID:

#### **Autor responsável pela correspondência:**

Nome do autor correspondente

Endereço: xx

Telefone: xx

E-mail: xx

**Contagem total das palavras do texto, excluindo resumo, agradecimentos, referências** 

**bibliográficas, tabelas e legendas das figuras:** xx palavras

**Contagem total das palavras do resumo:** xx palavras

**Número de tabelas e figuras:** xx tabelas e xx figuras

<span id="page-10-1"></span><span id="page-10-0"></span>**[Figura 4. Exemplo de página de título](#page-7-2)**

#### <span id="page-11-1"></span>**2.2 Página do resumo e palavras-chave**

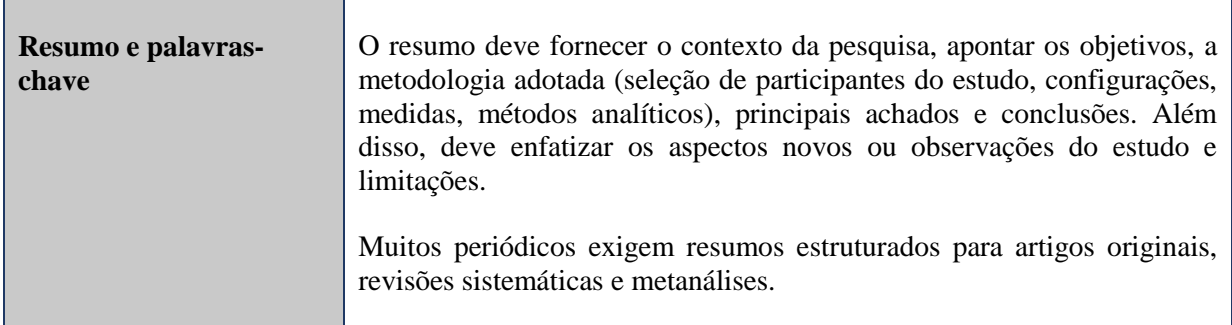

#### **Resumo**

Objetivo: Identificar os principais fatores de risco para enterocolite necrosante em recém-nascidos pré-termo em uma maternidade de alto risco.

Métodos: Estudo caso-controle com recém-nascidos pré-termo atendidos no ano de 2016, que apresentaram ou não quadro de enterocolite necrosante durante a internação.

Resultados: Os recém-nascidos pré-termo diagnosticados com enterocolite apresentaram menor peso ao nascimento (1.139g ± 447g; 1.747,4 ± 636,3g, respectivamente; p<0,001), menor idade gestacional  $(29, 6 \pm 2, 8; 32, 4 \pm 2, 9)$ , respectivamente; p<0,001), maior uso de nutrição parenteral (96,7% e 37%; p<0,001), e maior uso de antibioticoterapia (96,7% e 73,9%; p=0,006) em relação ao grupo controle. Conclusão: Evidenciou-se que a prematuridade, assim como suas repercussões são os principais fatores de risco para enterocolite necrosante. Torna-se necessária continuidade das melhorias na assistência aos recém-nascidos pré-termo para diminuição da morbimortalidade dessa população.

**Palavras-chave:** Recém-nascido prematuro; Enterocolite necrosante; Unidades de Terapia Intensiva Neonatal.

<span id="page-11-0"></span>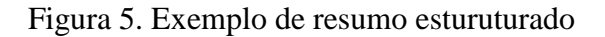

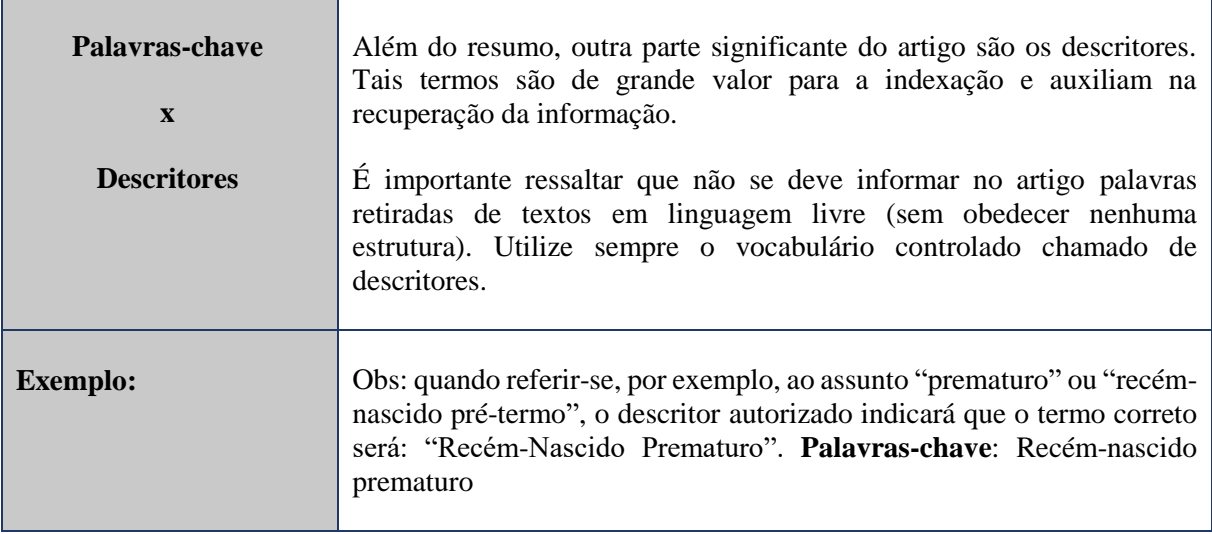

Os Descritores em Ciências da Saúde (DeCS) podem ser consultados no site da BIREME através do link: [https://pesquisa.bvsalud.org/portal/decs-locator/?lang=pt.](https://pesquisa.bvsalud.org/portal/decs-locator/?lang=pt) Os DeCS apresentam os descritores em três idiomas: Português, Inglês e em Espanhol.

<span id="page-12-0"></span>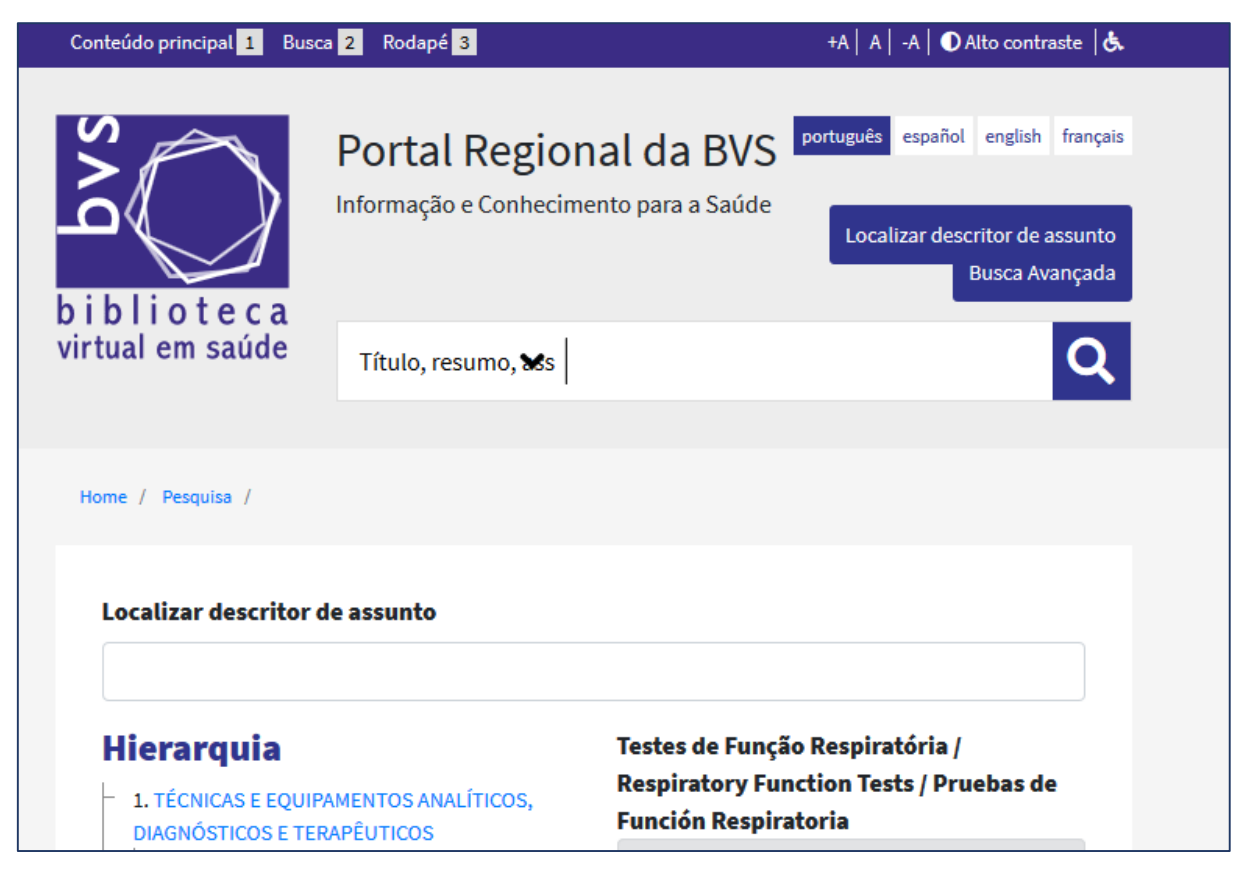

Figura 6. Consulta ao DeCS no Portal da BVS

Os cabeçalhos de assuntos médicos - Medical Subject Headings (MeSH) no site da NLM: [https://www.ncbi.nlm.nih.gov/mesh.](https://www.ncbi.nlm.nih.gov/mesh) Para realizar a consulta aos descritores do MeSH, realize a pesquisa com os termos em inglês:

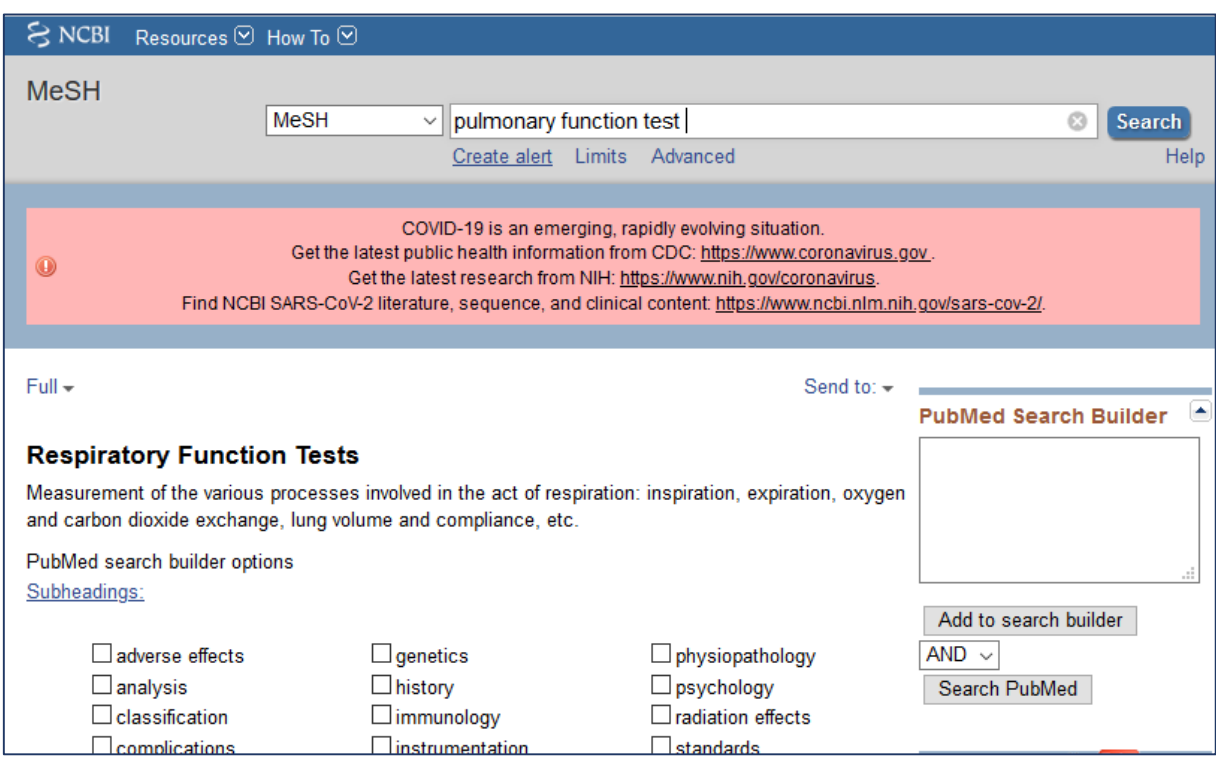

<span id="page-13-0"></span>Figura 7. Consulta ao MeSH no no site da NLM

#### <span id="page-13-1"></span>**2.3 Seções do artigo**

Trabalhos ou contribuições que divulguem resultados de pesquisa original e inédita que possam ser replicados e/ou generalizados serão apresentados como artigos originais.

Existem outros textos que podem exigir formatos diferentes como as revisões (metanálise, metassíntese, *scoping review*, *mapping review*, *overview*, revisão sistemática, revisão integrativa, entre outras); comunicações breves; relatos de casos/experiência e cartas ao editor.

Para organizar o conteúdo, o texto dos artigos originais é geralmente dividido em seções e apresentados na forma de Introdução, Métodos, Resultados e Discussão (IMRD).

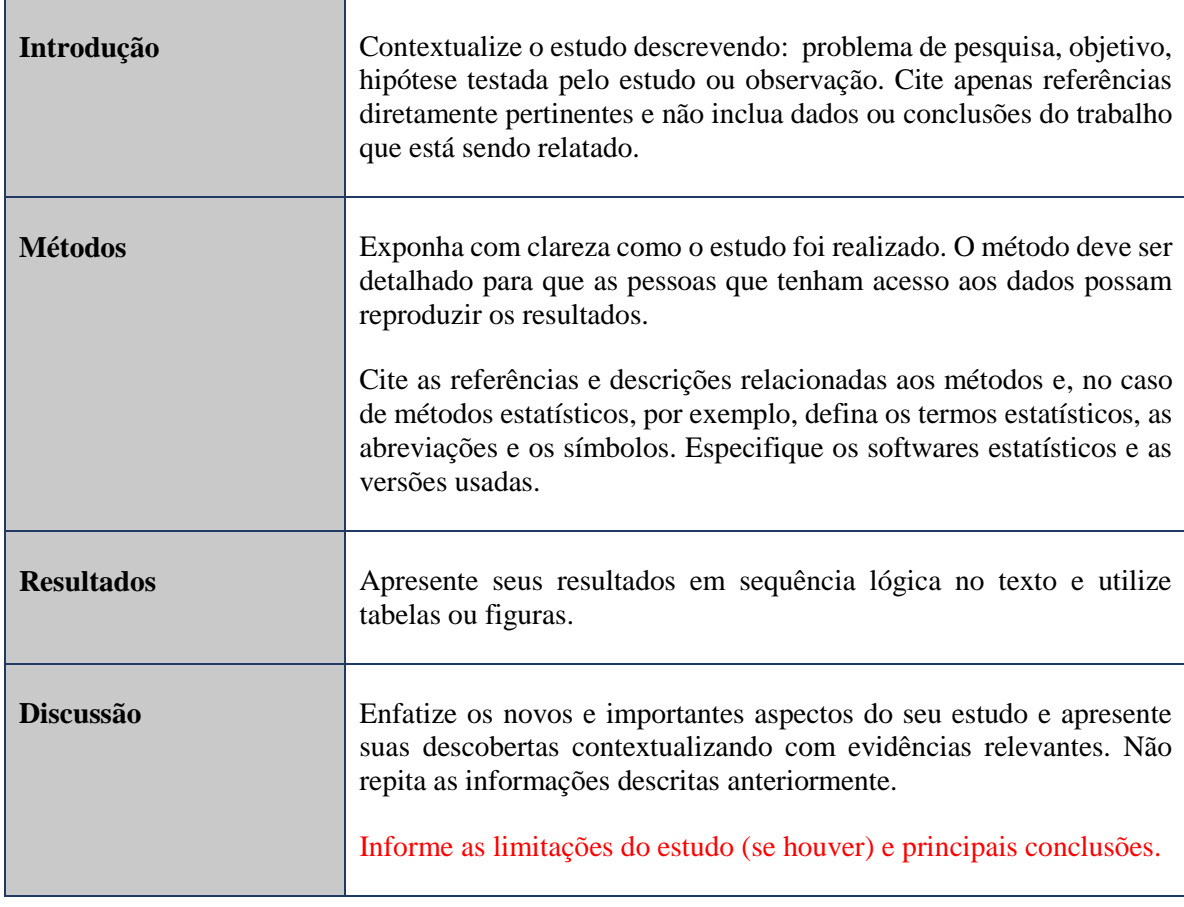

## <span id="page-15-0"></span>**3 ASPECTOS GRÁFICOS**

## **Observação: Verifique as orientações de formatação adotada pelo períodico**

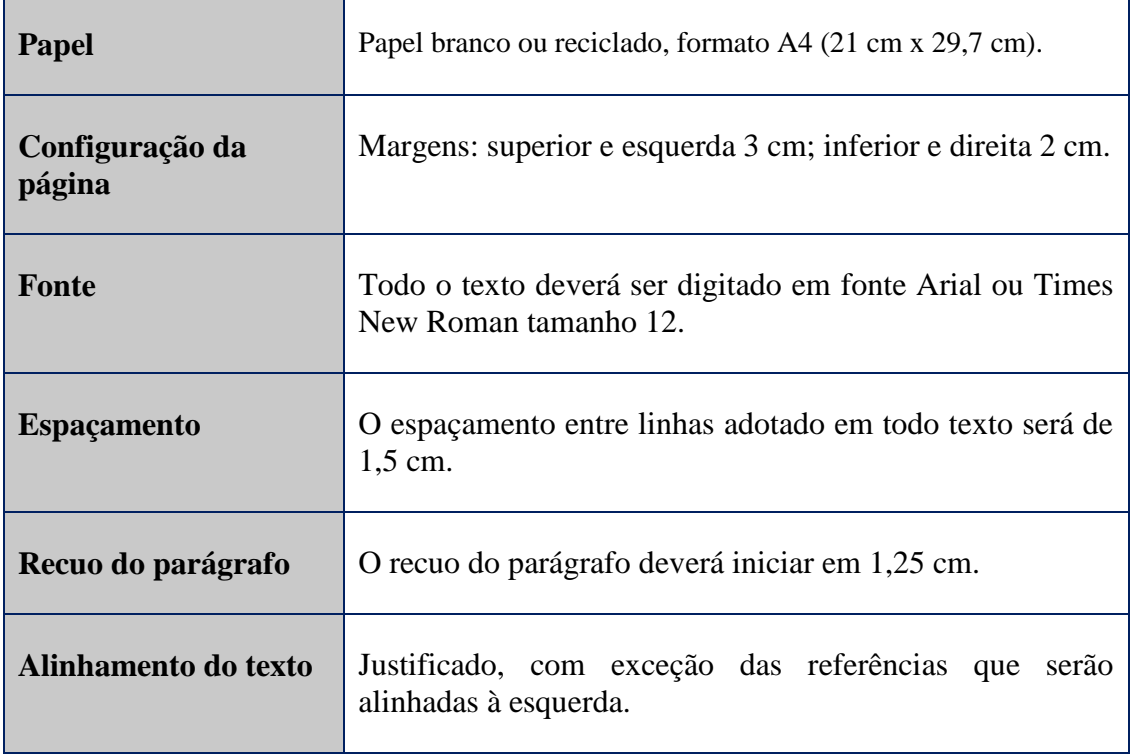

#### <span id="page-16-0"></span>**4 CITAÇÕES**

O estilo Vancouver utiliza o **sistema numérico** para as citações indicadas no texto através de **números arábicos**, **entre parênteses logo após a informação, alinhada ao texto** (1). Pode-se encontrar variações nas publicações com a indicação do número sobrescrito entre parênteses<sup>(1)</sup>, apenas sobrescrito<sup>1</sup> ou com a numeração entre colchetes [1].

Quando o sobrenome do autor for mencionado, indique a primeira letra em maiúscula e em seguida a numeração correspondente. **Exemplos**:

Numeração entre parêntes: (1), (2), (1,3) etc.

Numeração entre colchetes: [1], [2], [1, 3] etc.

Numeração com sobrecrito e entre parênteses: (1), (2), (1, 3) etc.

Numeração com sobrescrito: 1,2

#### **IMPORTANTE**

Essa numeração será remetida à lista de referências ao final do artigo, na mesma ordem em que aparecer no texto. **Para saber qual sistema de indicação no texto a utilizar, verifique as normas de publicação do periódico o qual pretende submeter o artigo.** 

#### <span id="page-16-1"></span>**4.1 Citação indireta**

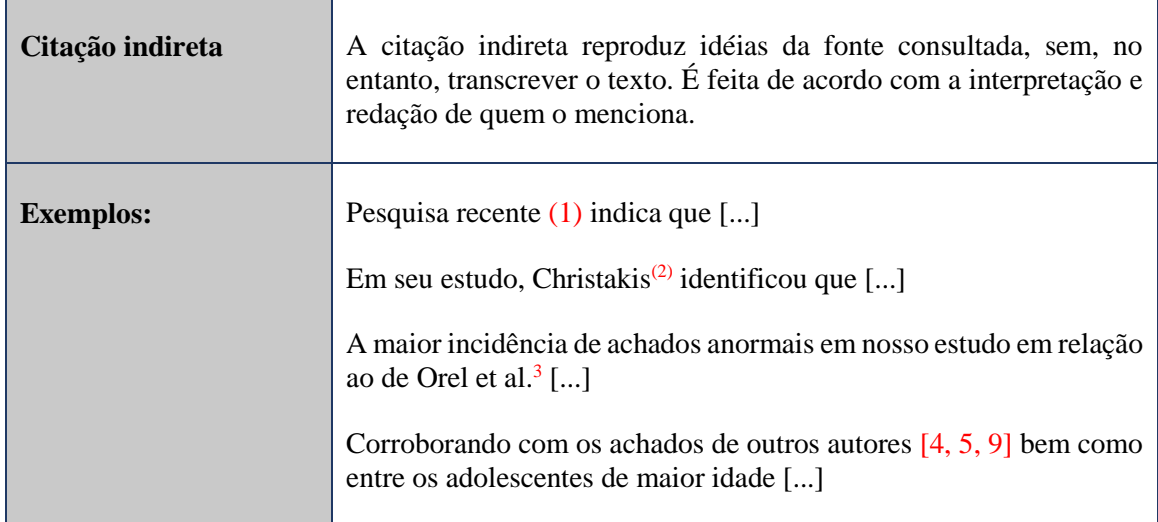

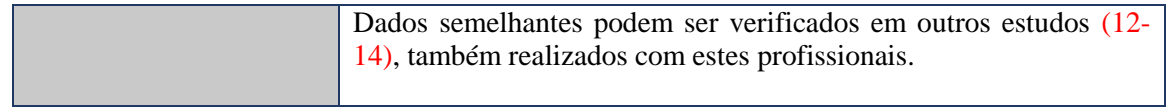

# <span id="page-17-0"></span>**4.2 Citação direta**

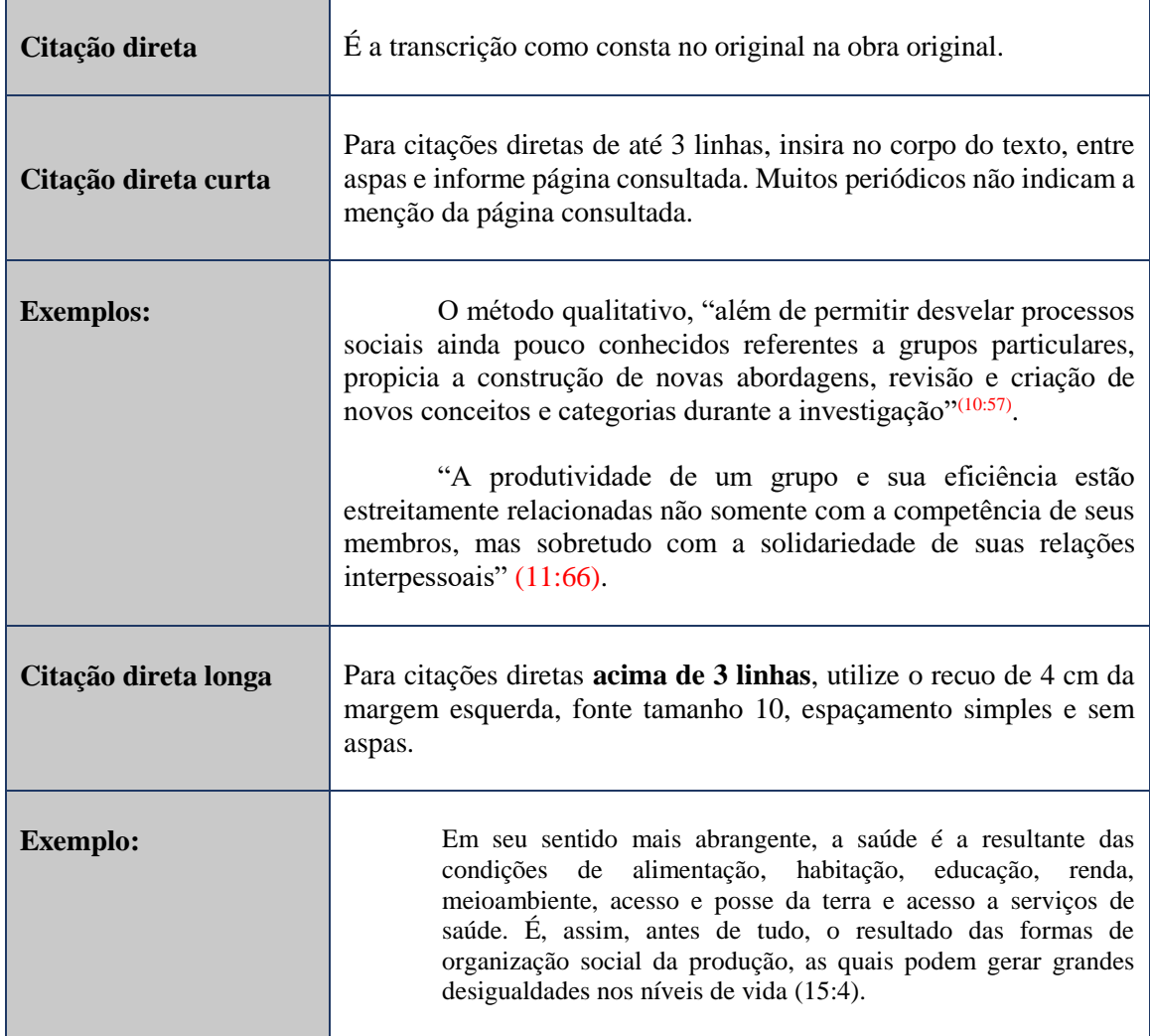

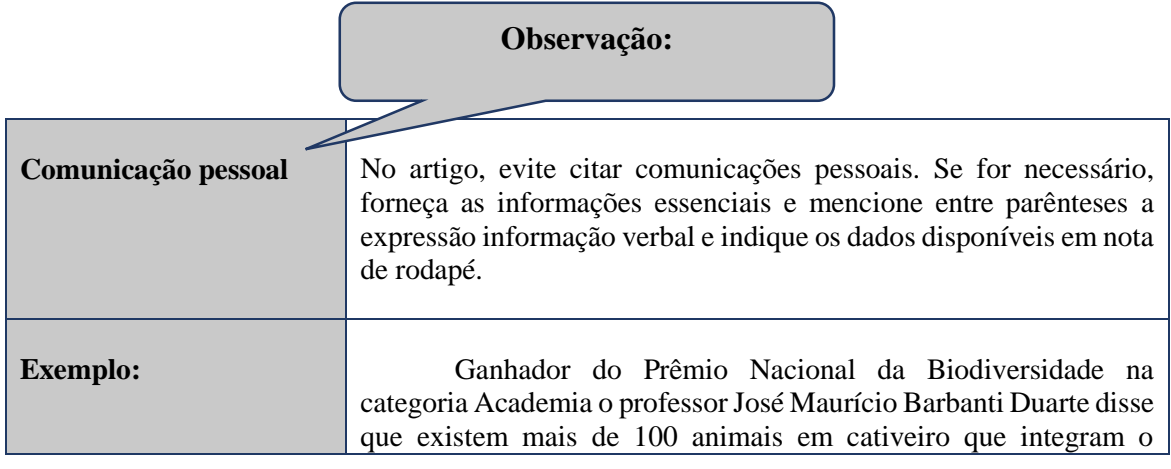

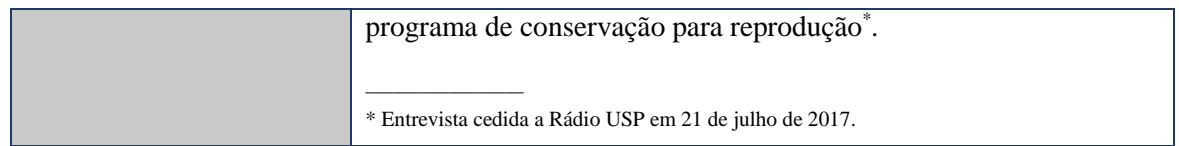

### <span id="page-18-1"></span>**4.3 Tabelas**

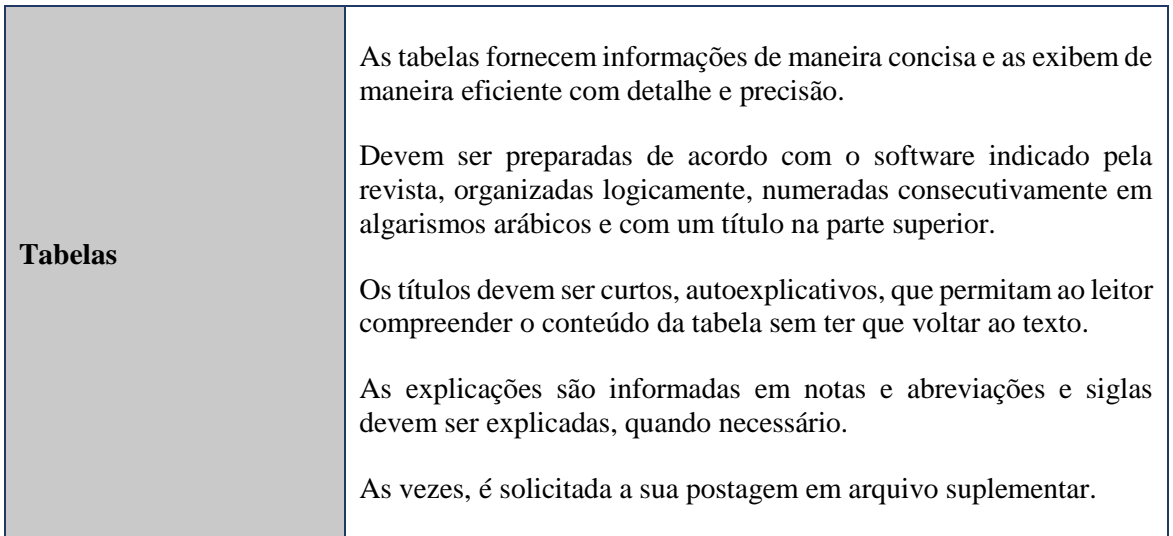

# **Exemplo:**

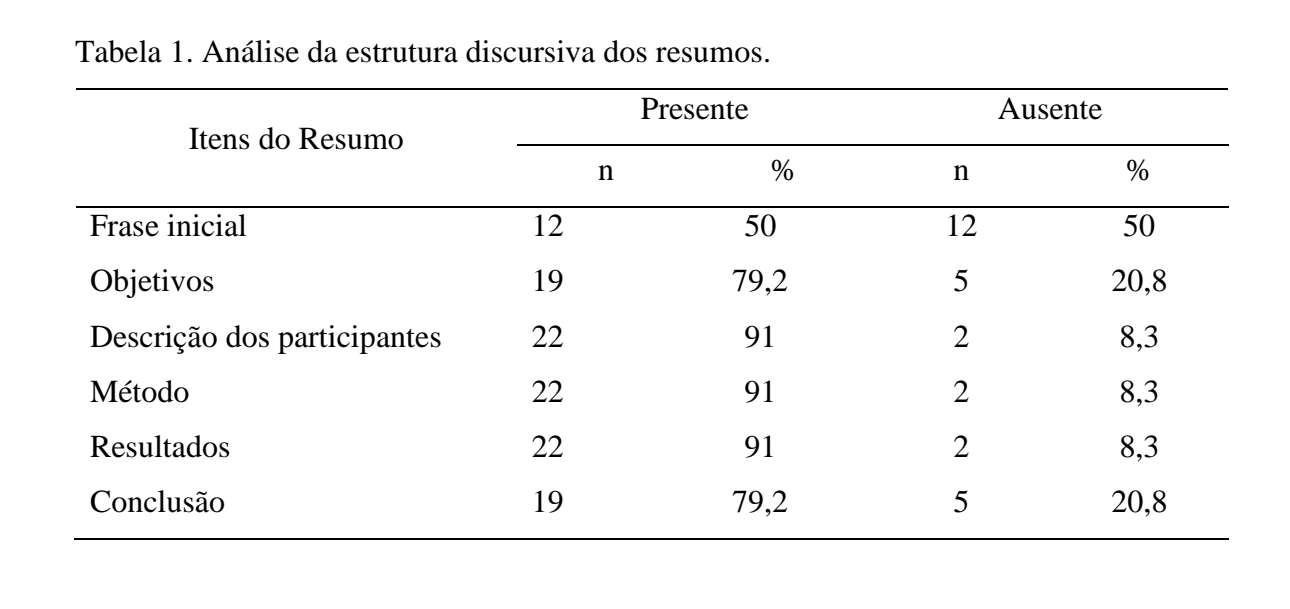

<span id="page-18-0"></span>Figura 8. Exemplo de tabela

### <span id="page-19-1"></span>**4.4 Figuras**

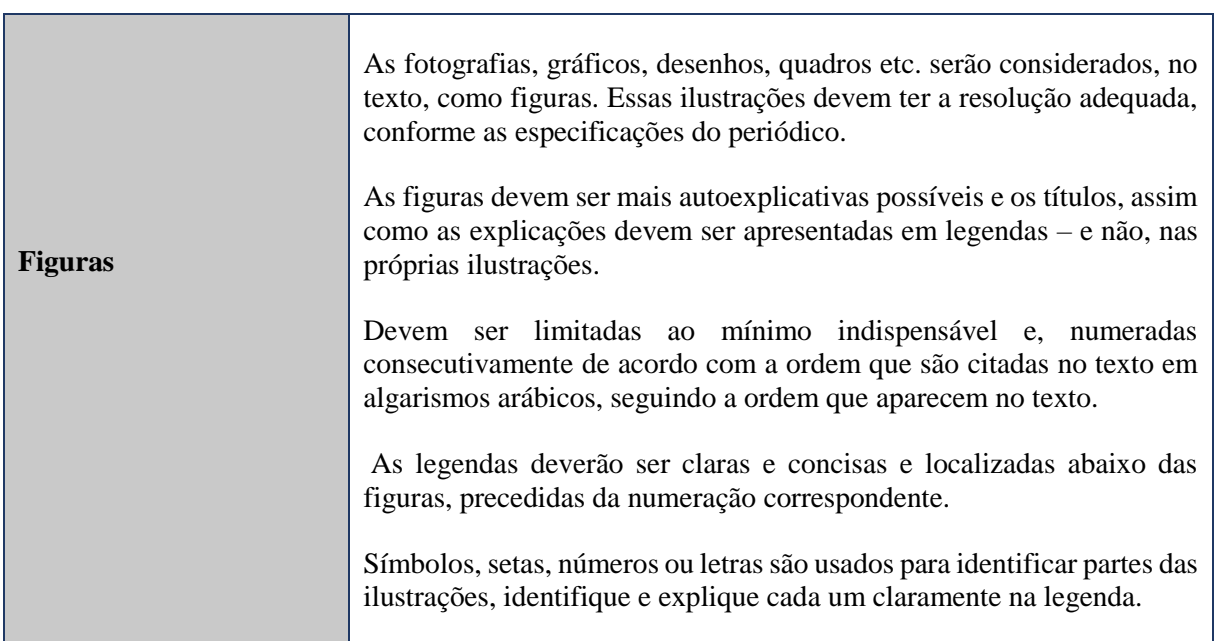

## **Exemplo:**

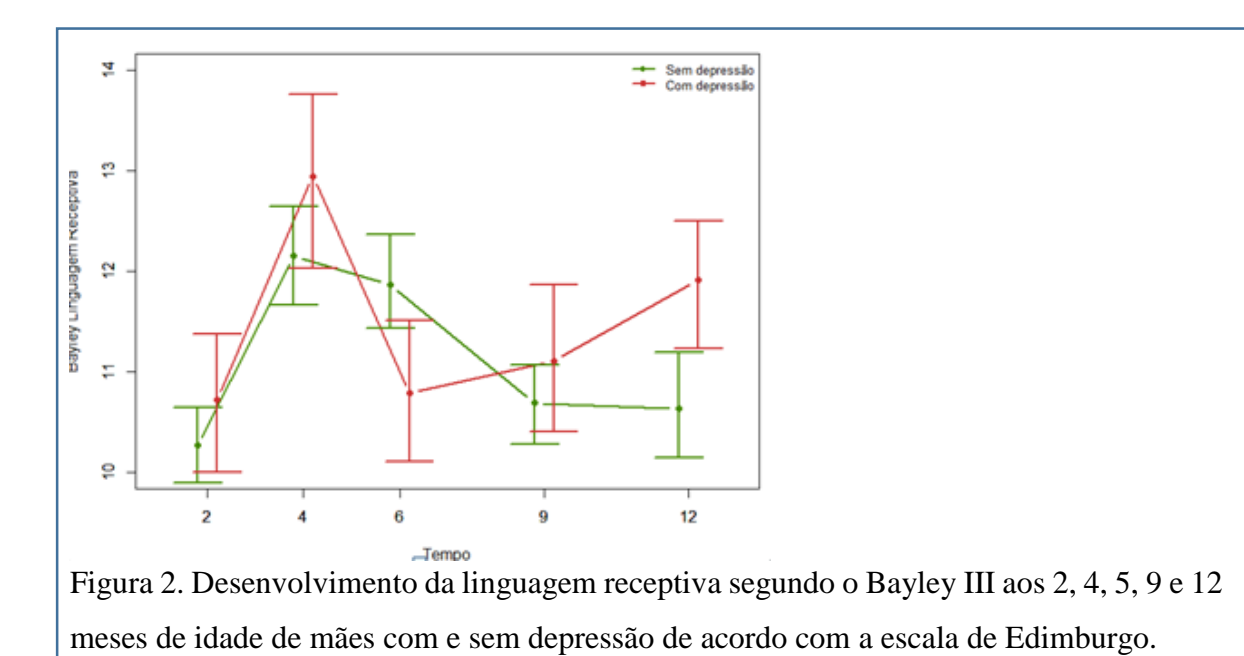

<span id="page-19-0"></span>Figura 9. Exemplo de figura

As referências citadas apenas em tabelas ou legendas de figuras devem ser numeradas de acordo com a seqüência estabelecida pela primeira identificação no texto da tabela ou figura particular.

**Tabelas retiradas de outras fontes devem possuir autorização e devem ser devidamente citadas.**

#### <span id="page-21-0"></span>**5 REFERÊNCIAS**

Referência é elemento obrigatório e consiste na identificação individual de cada documento citado no corpo do texto.

As referências deverão ser numeradas consecutivamente por números arábicos, conforme a ordem em que forem mencionadas pela primeira vez no texto.

Os exemplos apresentados abaixo seguem as orientações do do documento: Citing medicine: the NLM style guide for authors, editors, and publishers da NLM.

Indique as palavras cited e available from devem ser traduzidas conforme o idioma que o texto está sendo escrito. Exemplo: em Inglês: cited/ Available from; em Português: citado/ Disponível em e; em Espanhol: citado/ Disponible en:

**Observação**: A norma não indica qualquer tipo de destaque gráfico, tais como negrito, sublinhado ou itálico, na composição das referências.

#### <span id="page-21-1"></span>**5.1 Autoria**

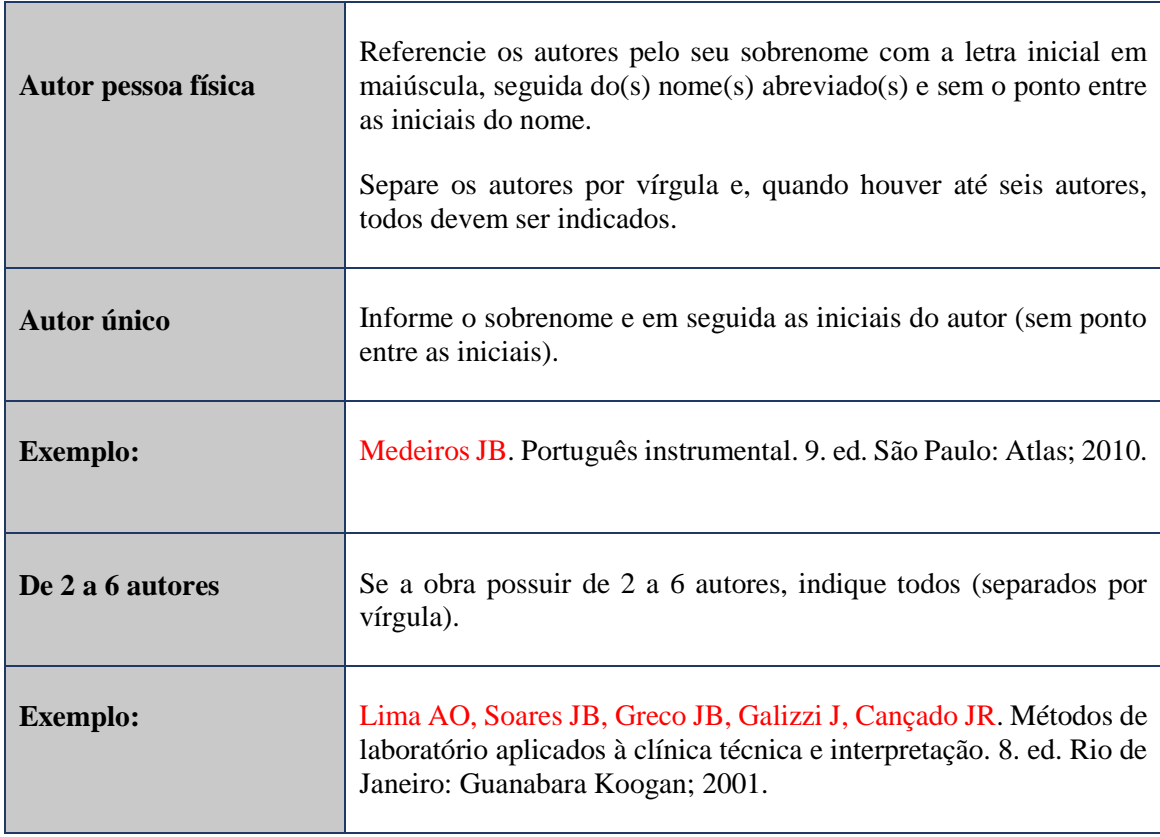

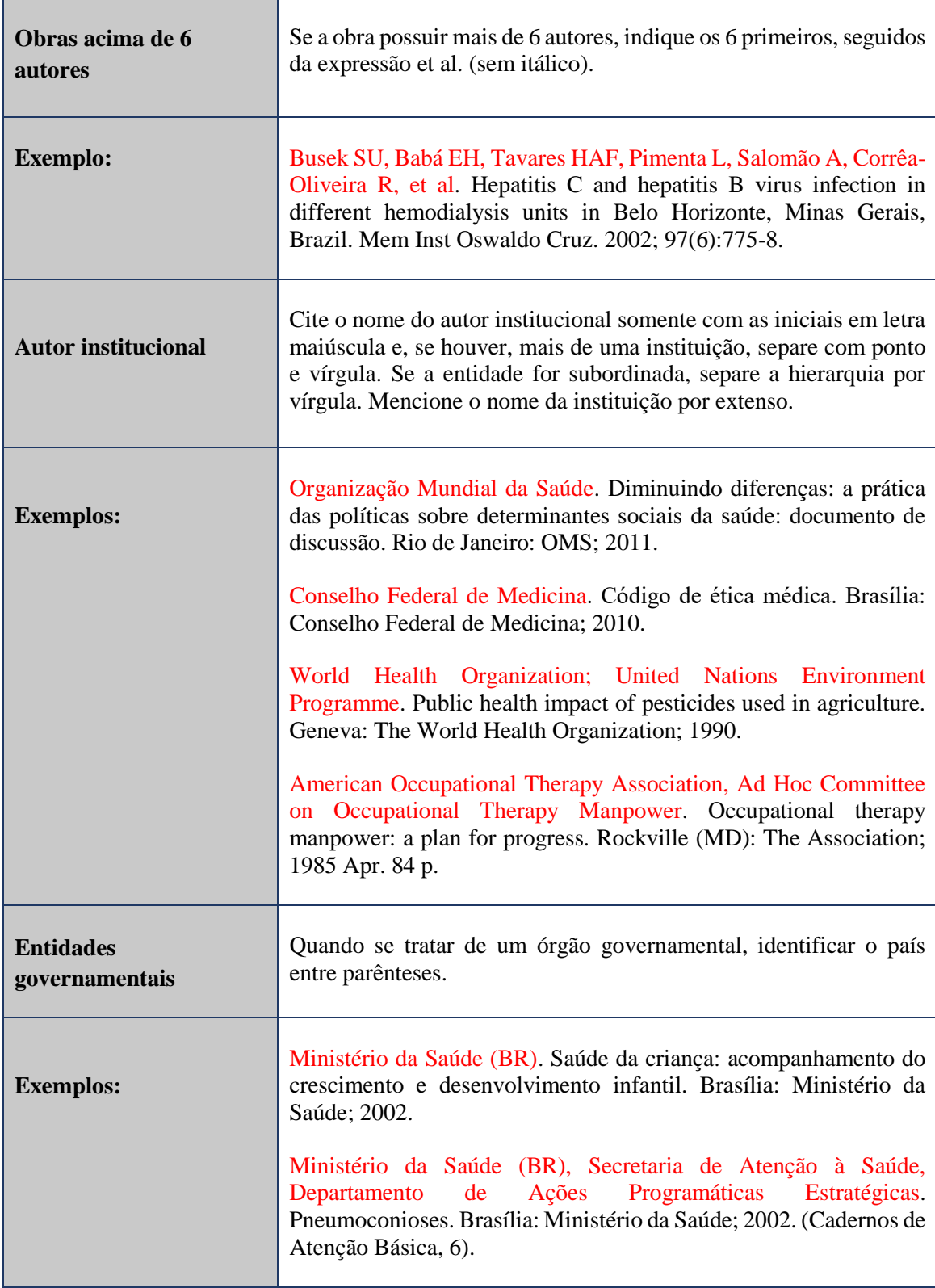

Utilize as iniciais do país de acordo os códigos estabelecidos pela ISO através do link de acesso:<https://www.ncbi.nlm.nih.gov/books/NBK7249/>

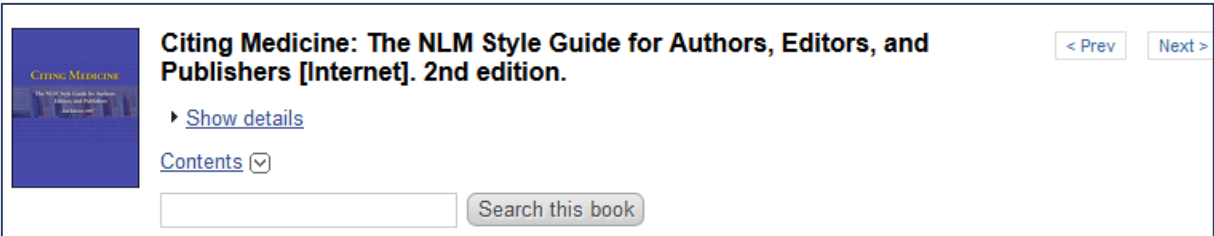

## Appendix D ISO Country Codes for Selected Countries

Created: October 10, 2007.

Source: International Organization for Standardization. Codes for the representation of names of countries and their subdivisions. Part 1: Country codes. Geneva (Switzerland): The Organization; 1997. (ISO 3166-1: 1997).

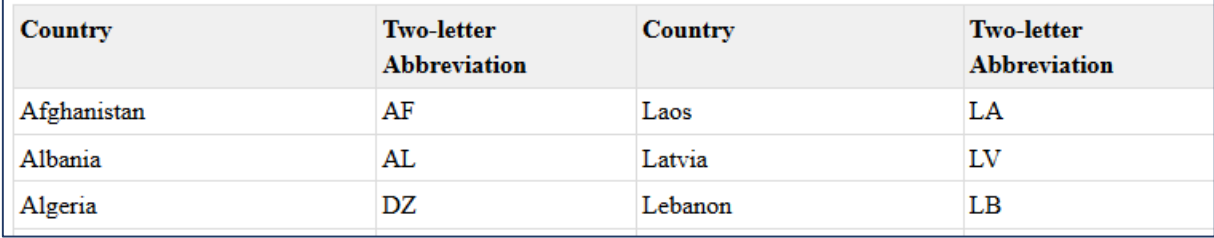

<span id="page-23-0"></span>Figura 10. Código dos nomes dos países de acordo a ISO.

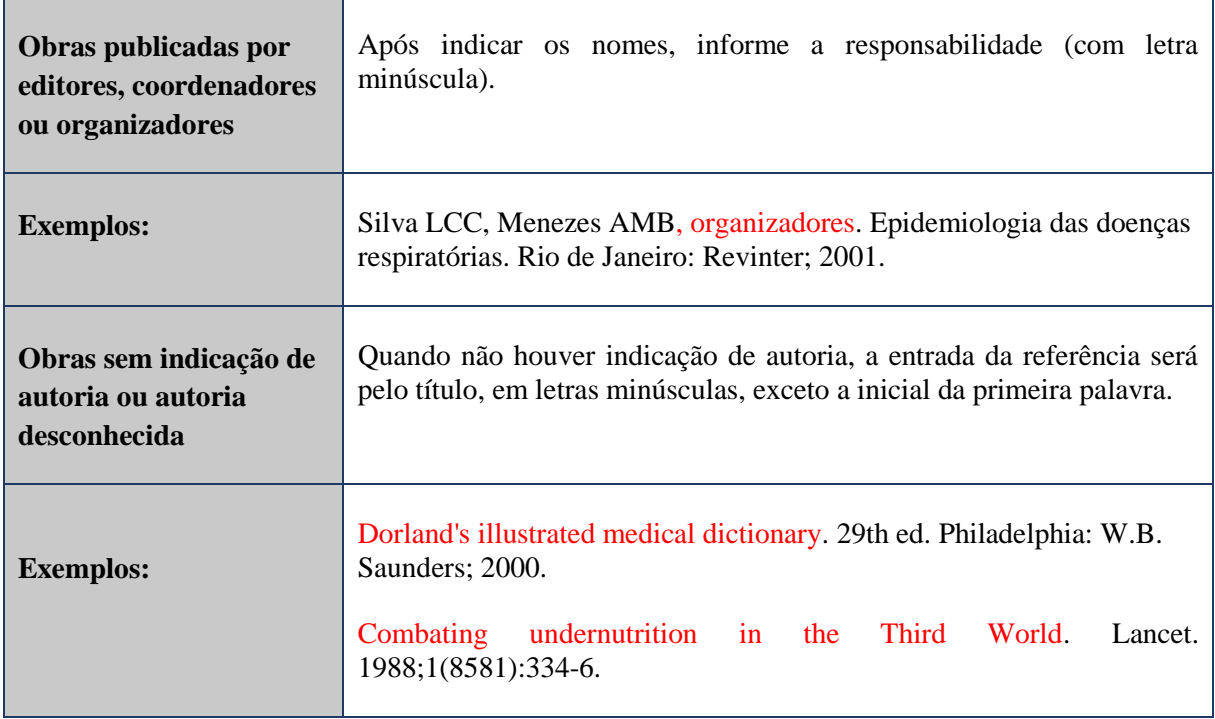

## <span id="page-24-1"></span>**5.2 Título e subtítulo das publicações**

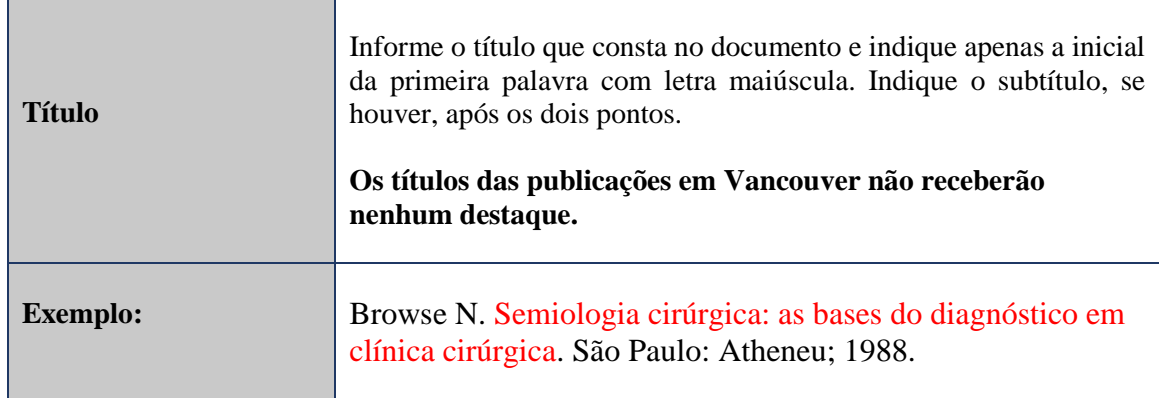

## <span id="page-24-2"></span>**5.3 Edição**

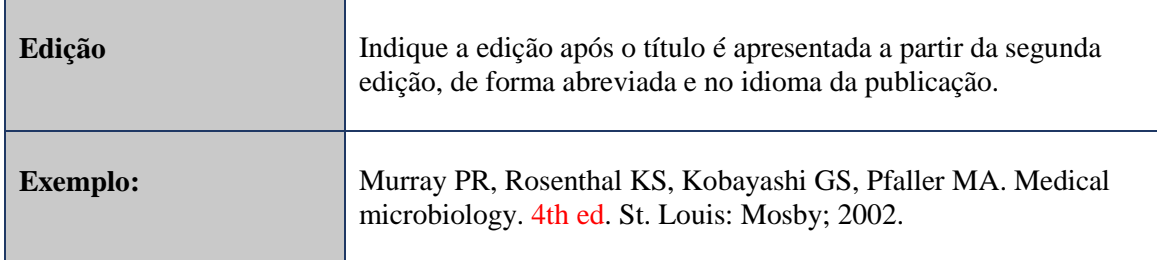

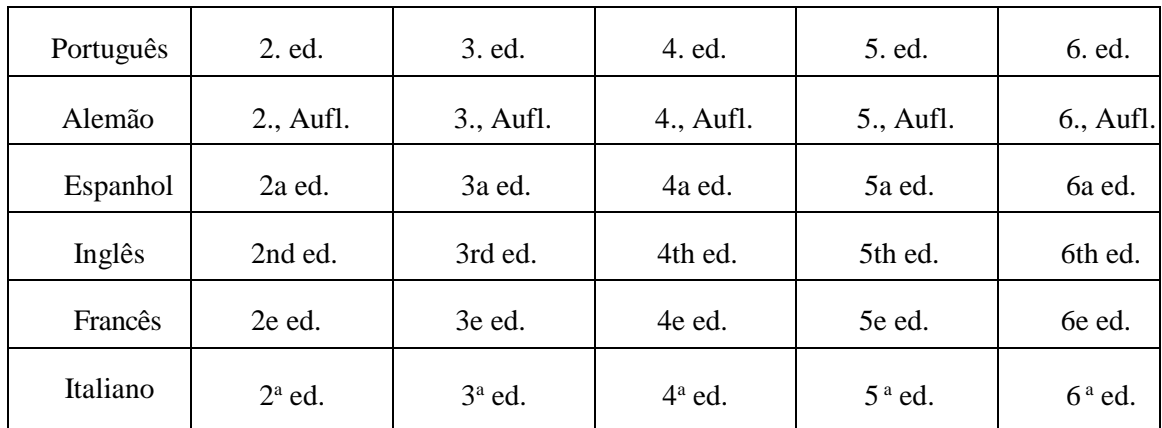

<span id="page-24-0"></span>Figura 11. Edições das publicações abreviadas de acordo com o idioma

## <span id="page-25-0"></span>**5.4 Local de publicação**

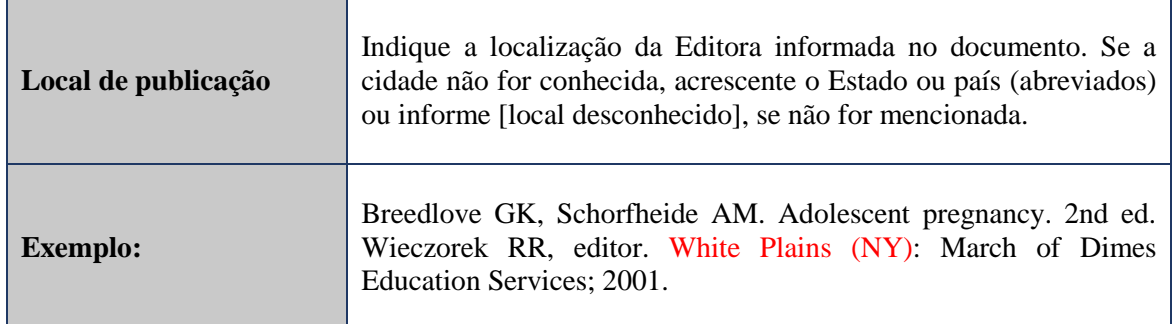

## <span id="page-25-1"></span>**5.5 Editora**

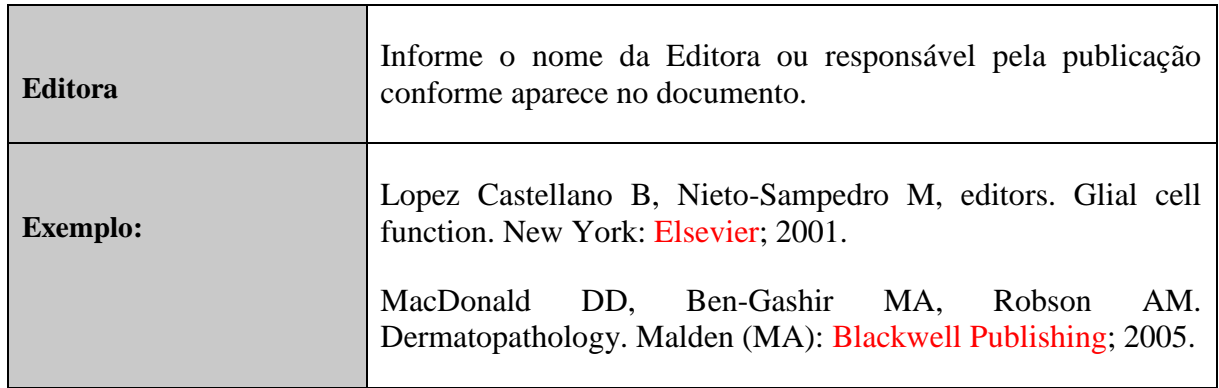

# <span id="page-25-2"></span>**5.6 Data de publicação**

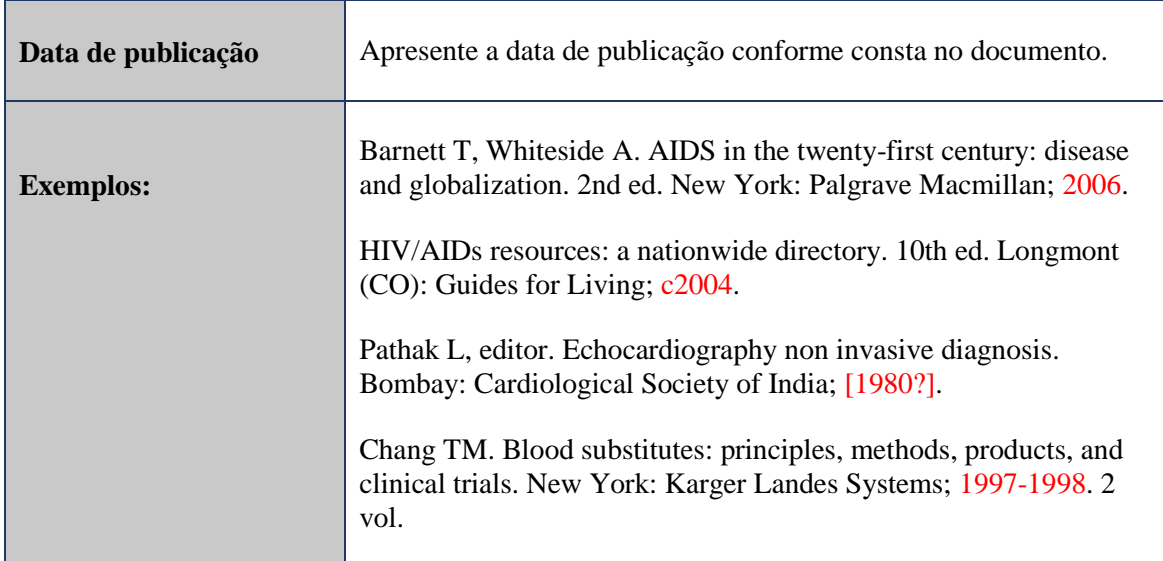

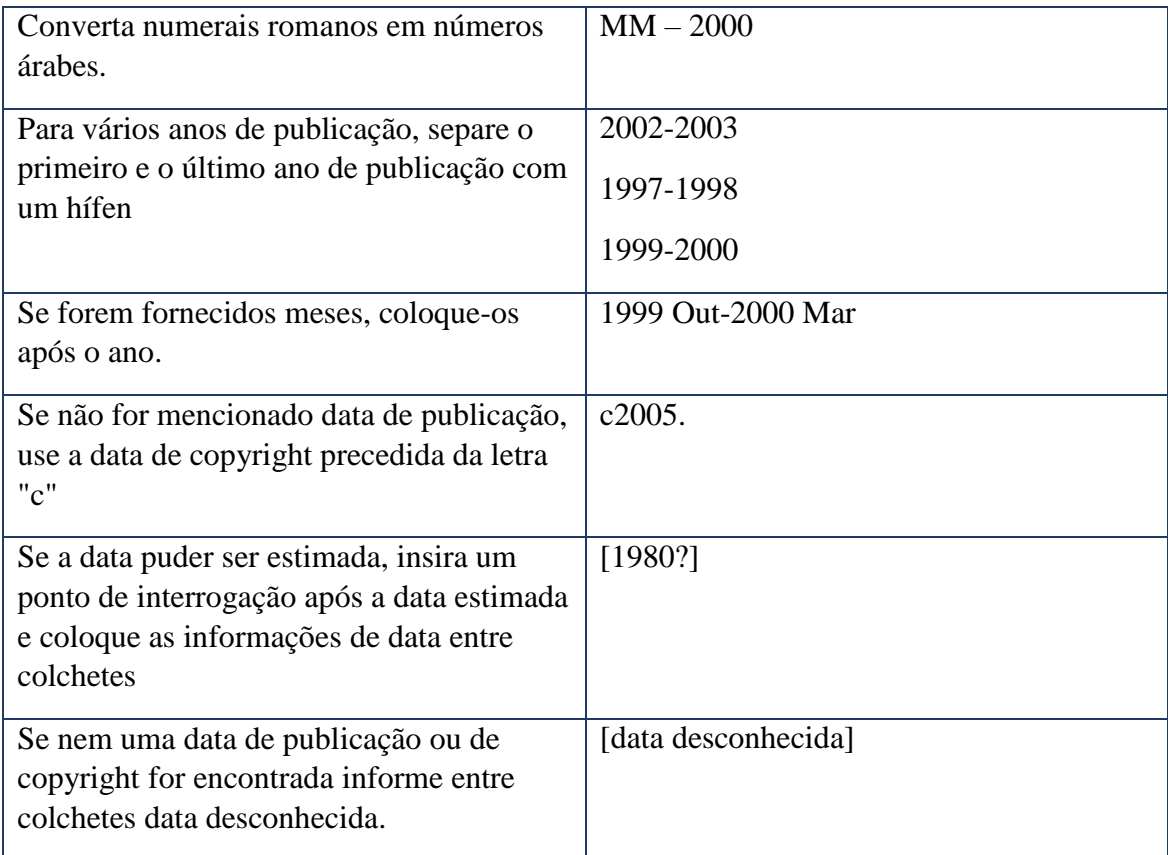

<span id="page-26-0"></span>Figura 12. Regras de apresentação de data de publicação

# <span id="page-26-1"></span>**5.7 Paginação**

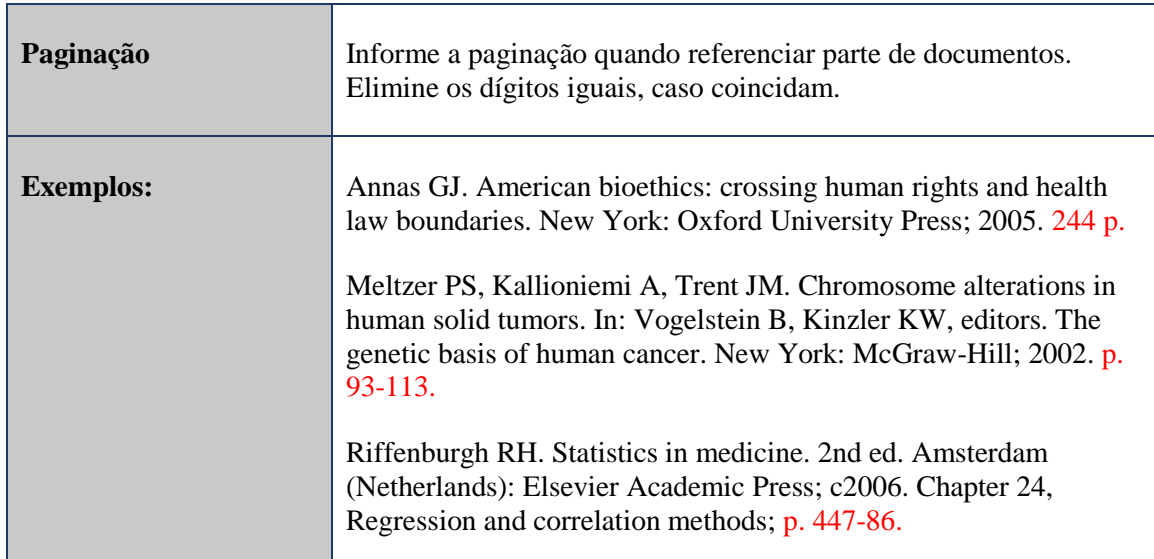

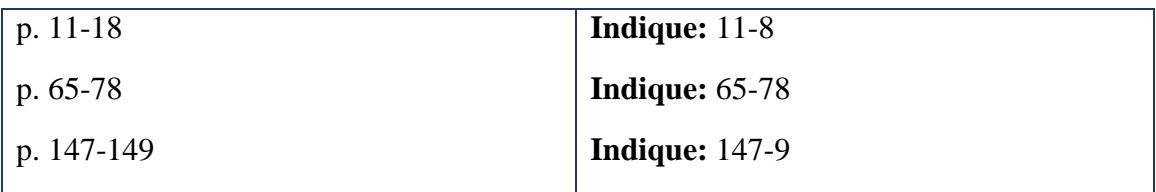

<span id="page-27-0"></span>Figura 13. Exemplo de indicação de sequencia de páginas de um documento

## <span id="page-27-1"></span>**5.8 Exemplos de referências**

## <span id="page-27-2"></span>*5.8.1 Livro*

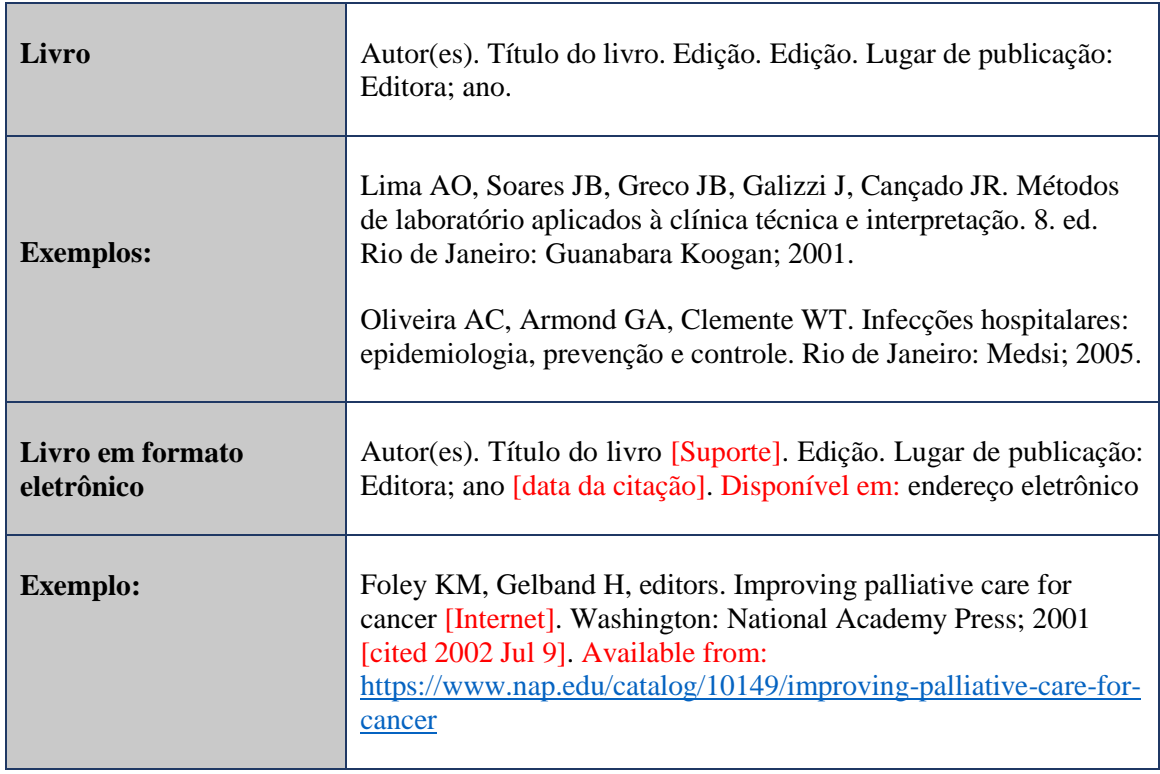

## <span id="page-28-0"></span>*5.8.2 Capítulos de livro*

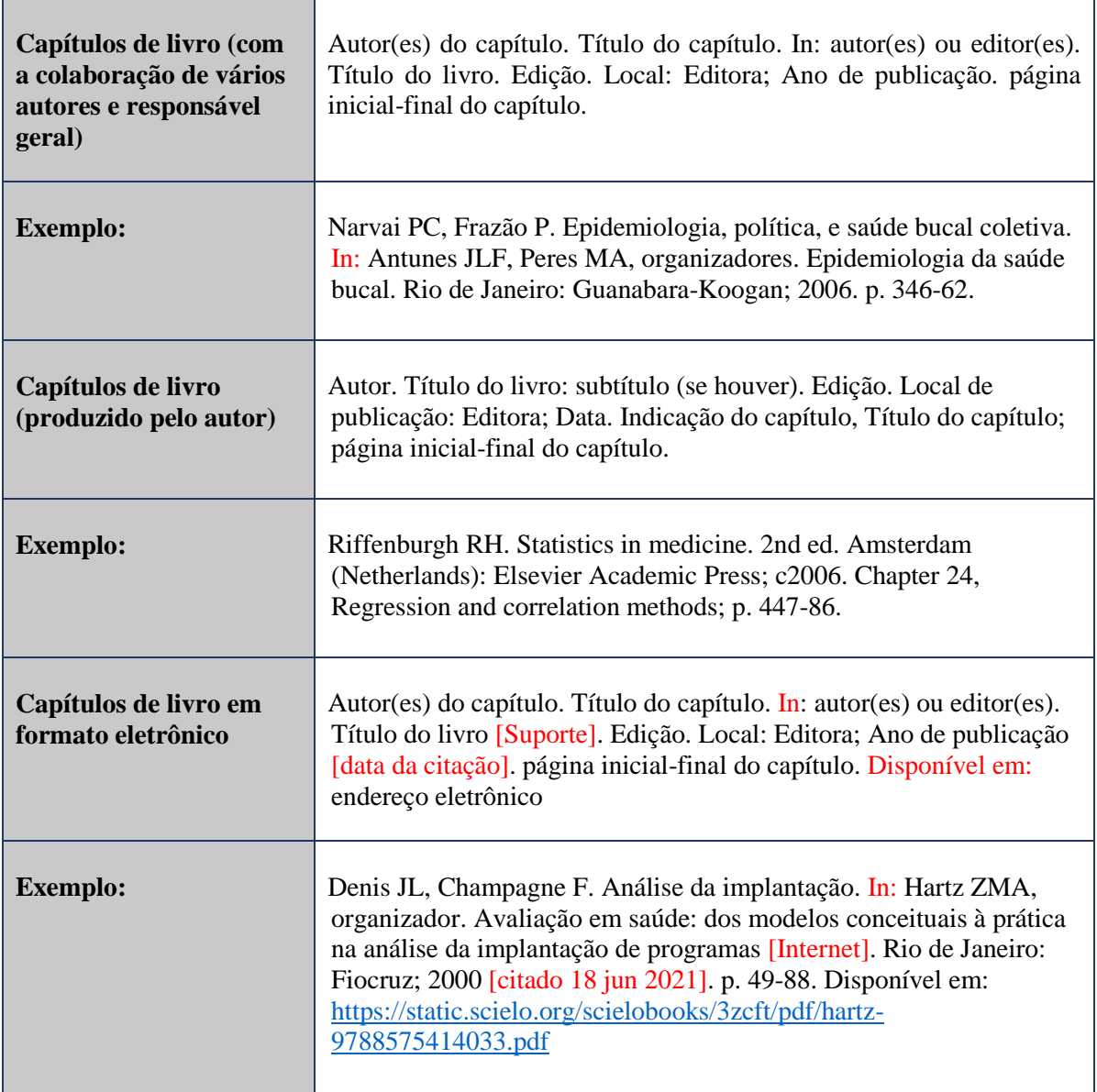

## <span id="page-28-1"></span>*5.8.3 Trabalhos acadêmicos*

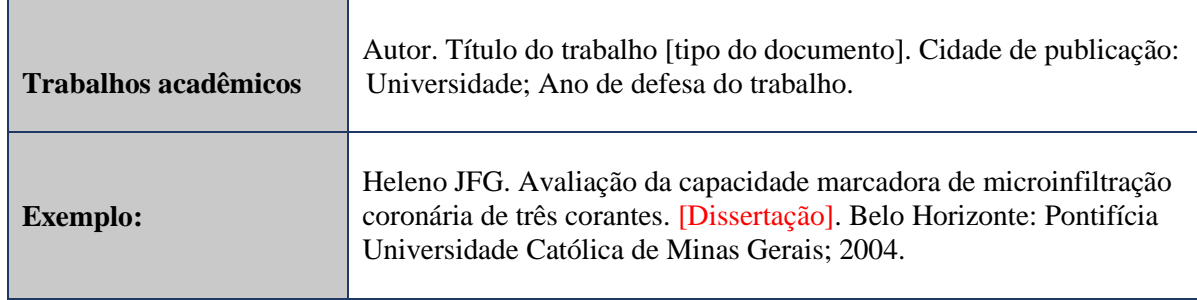

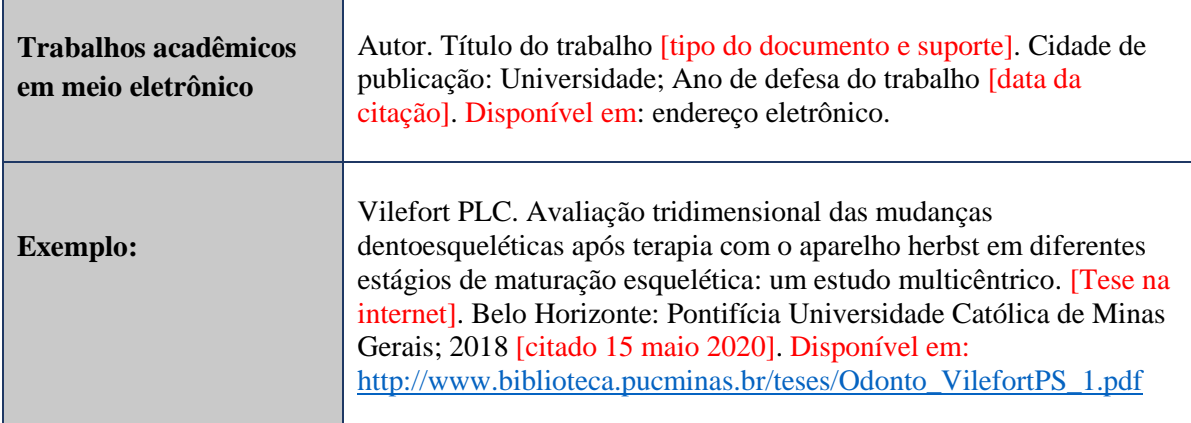

## <span id="page-29-0"></span>*5.8.4 Publicações periódicas*

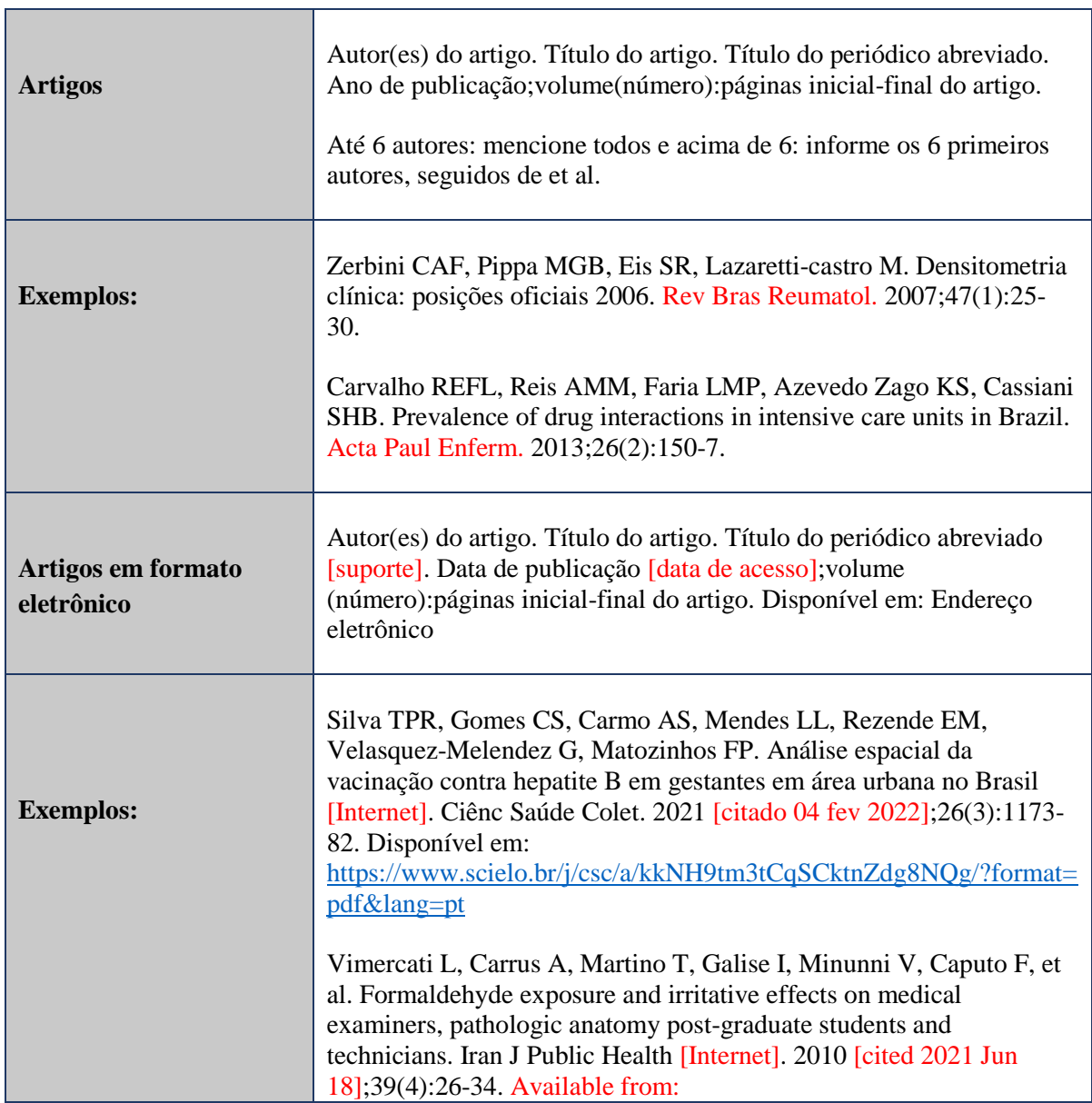

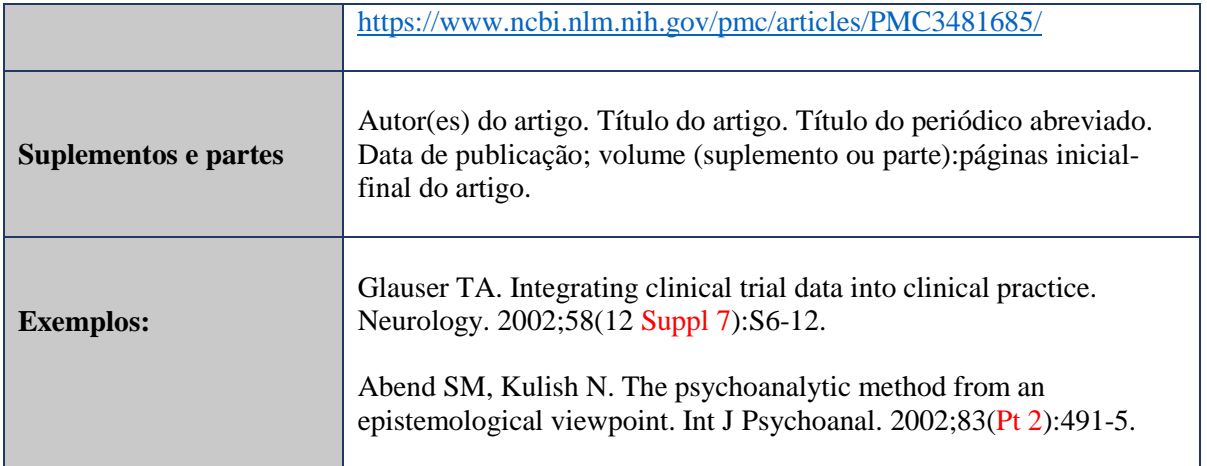

Para as referências de artigos de periódicos mantenha o título do periódico abreviado. Para periódicos indexados de abrangência internacional consulte o NLM Catalog através do seguinte endereço:<https://www.ncbi.nlm.nih.gov/nlmcatalog/journals>

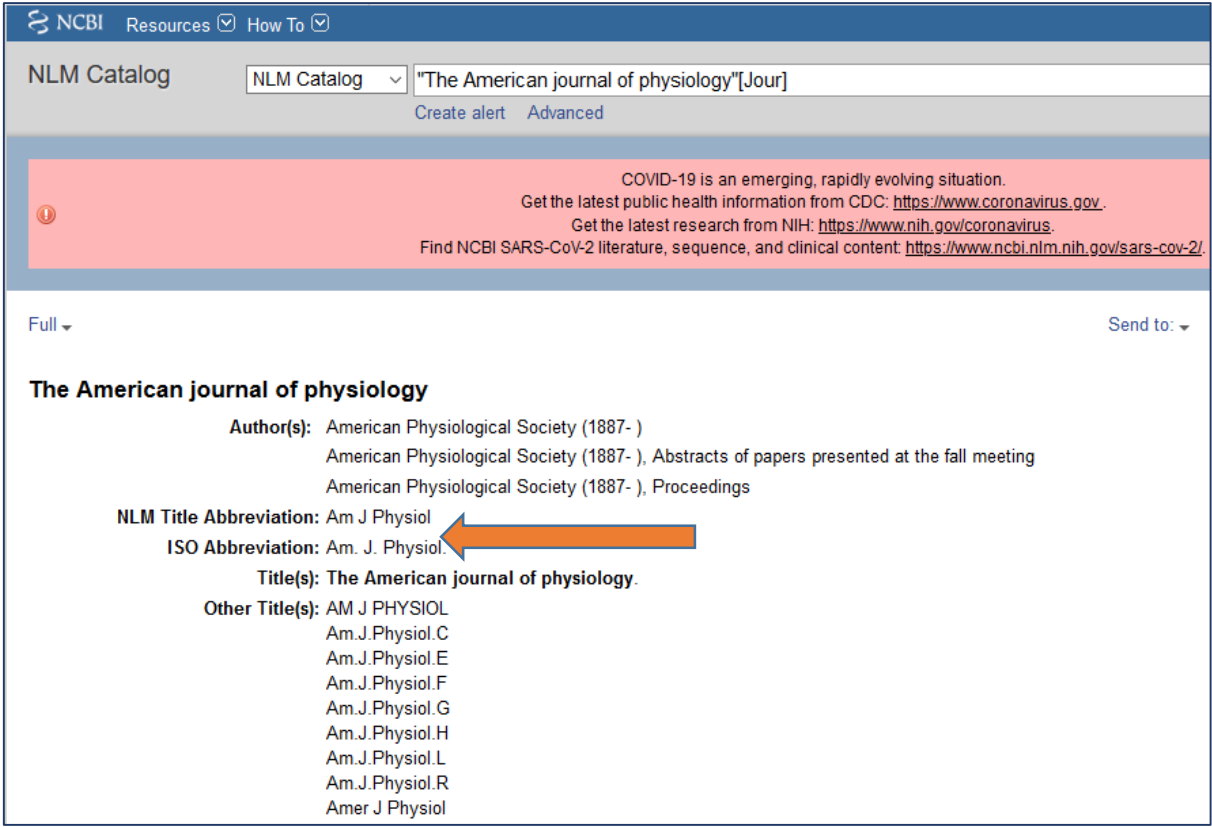

<span id="page-30-0"></span>Figura 14. Exemplo de título do periódico abreviado que deve ser informado na referência

Para os periódicos indexados e de abrangência nacional/latino-americanas, consulte o Portal de Revistas Científicas em Saúde no seguinte endereço: [http://portal.revistas.bvs.br/.](http://portal.revistas.bvs.br/)

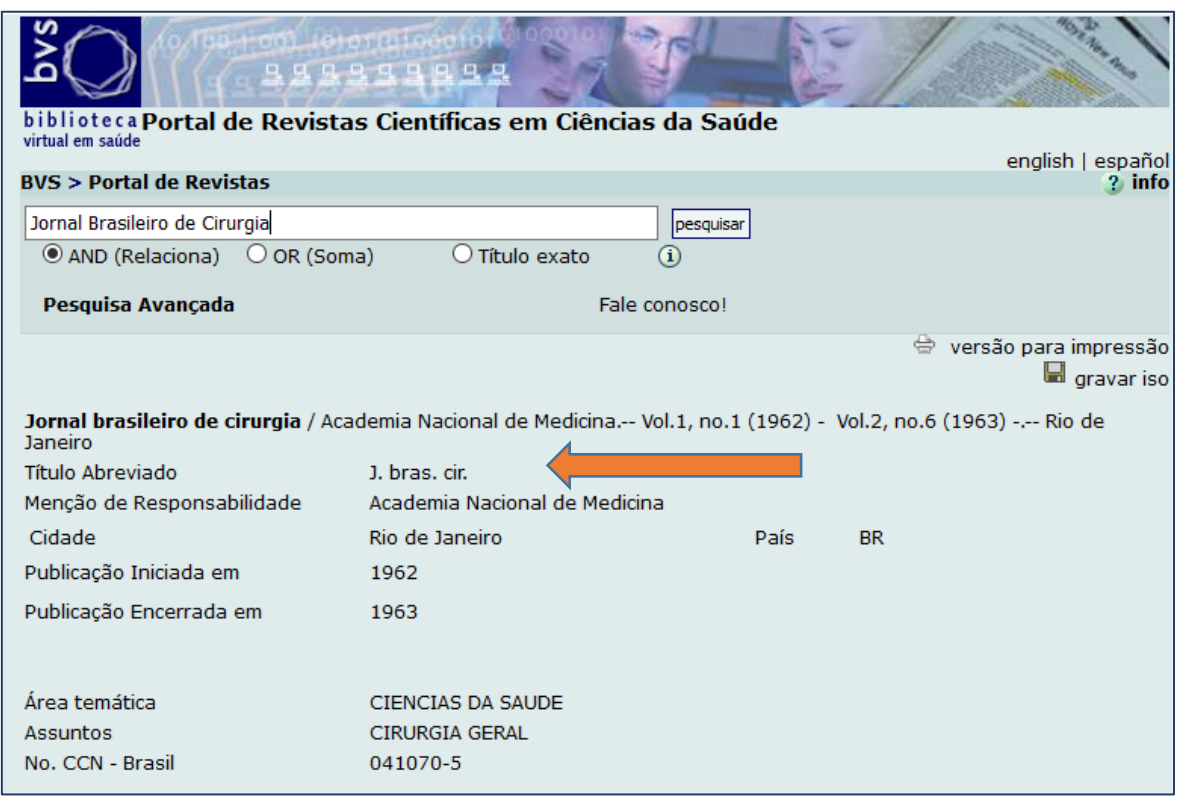

<span id="page-31-0"></span>Figura 15. Consulta ao Portal de Revistas da BVS e acesso ao título abreviado.

## <span id="page-31-1"></span>*5.8.5 Eventos científicos*

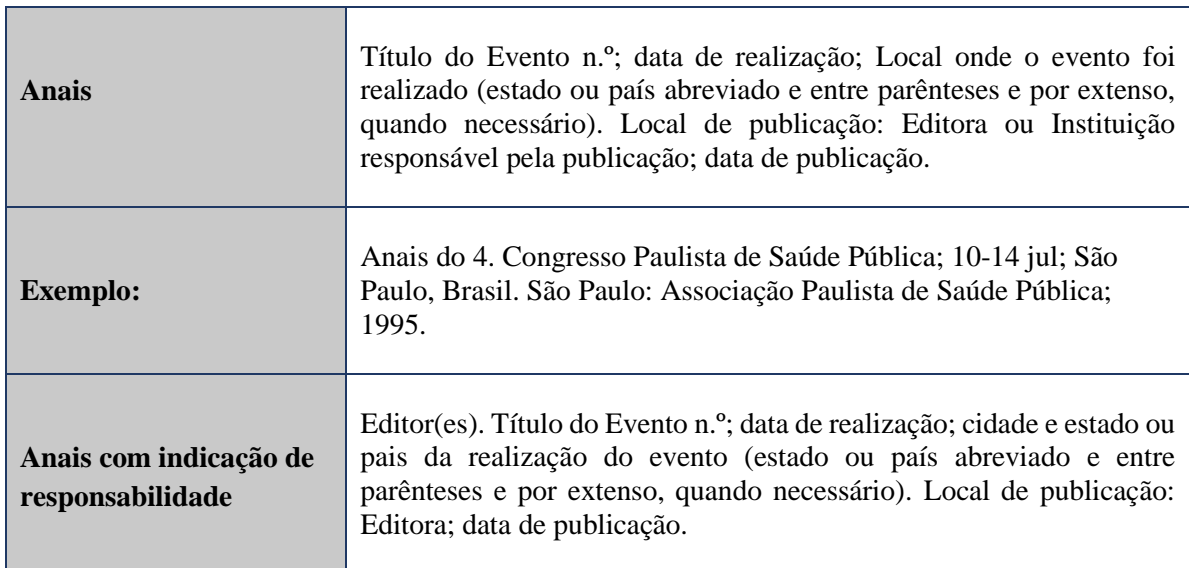

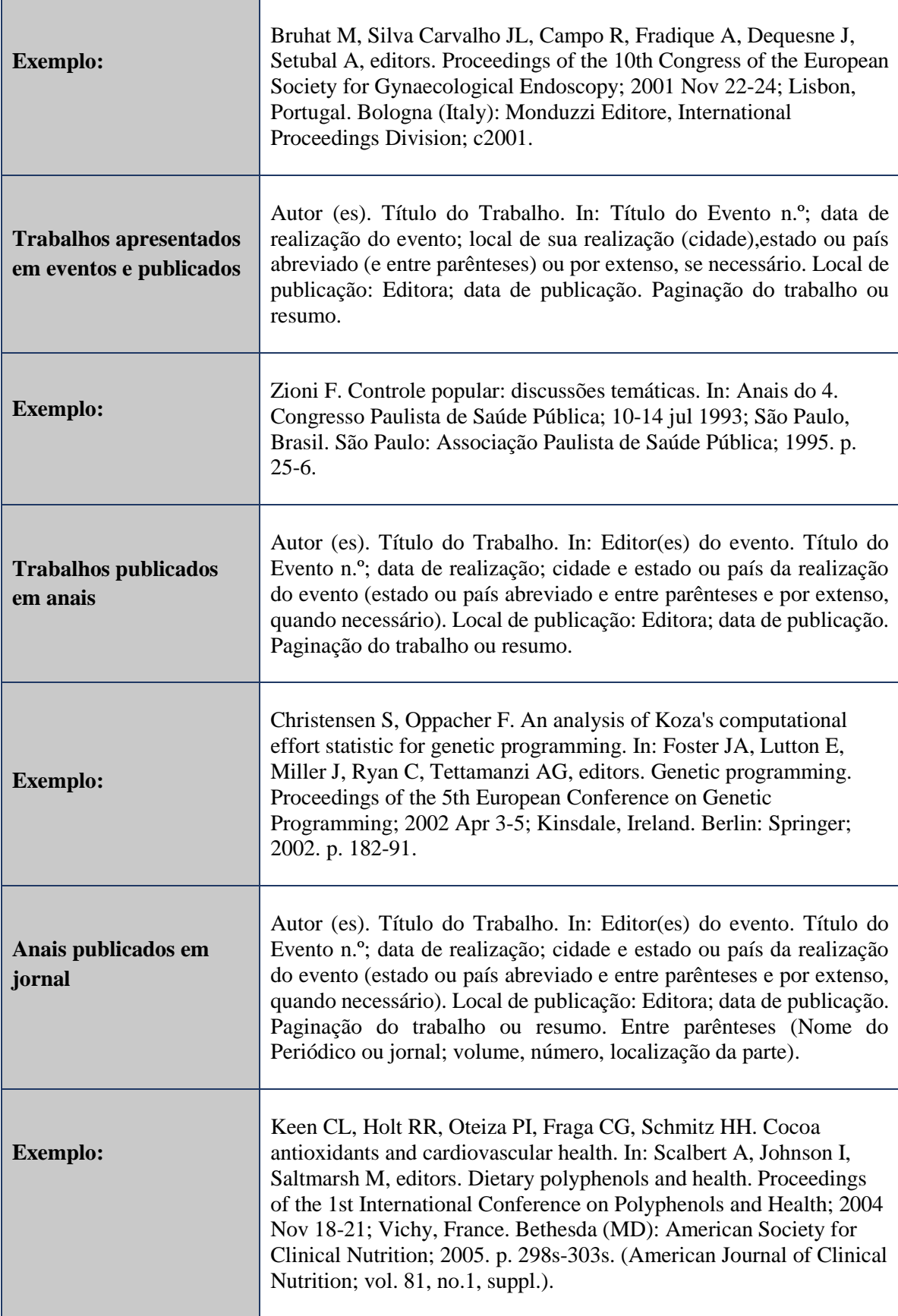

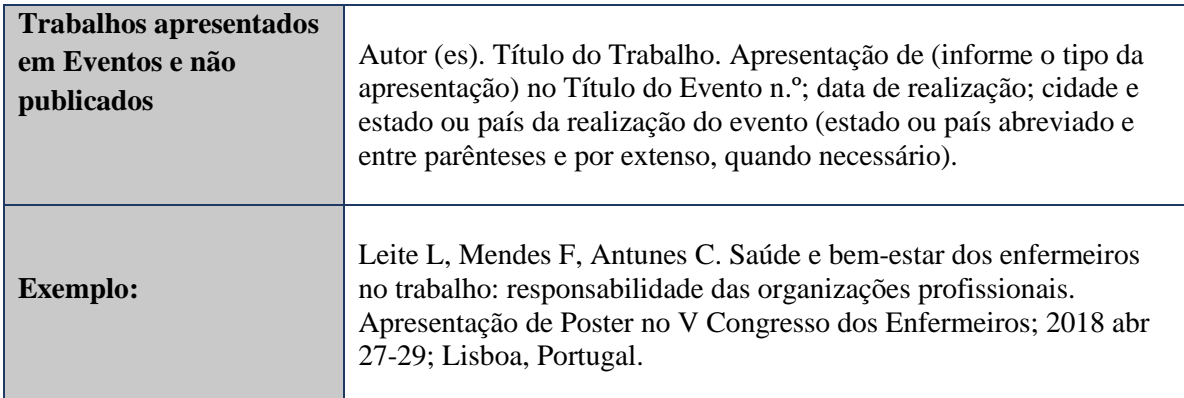

### <span id="page-33-0"></span>*5.8.6 Bula de medicamentos*

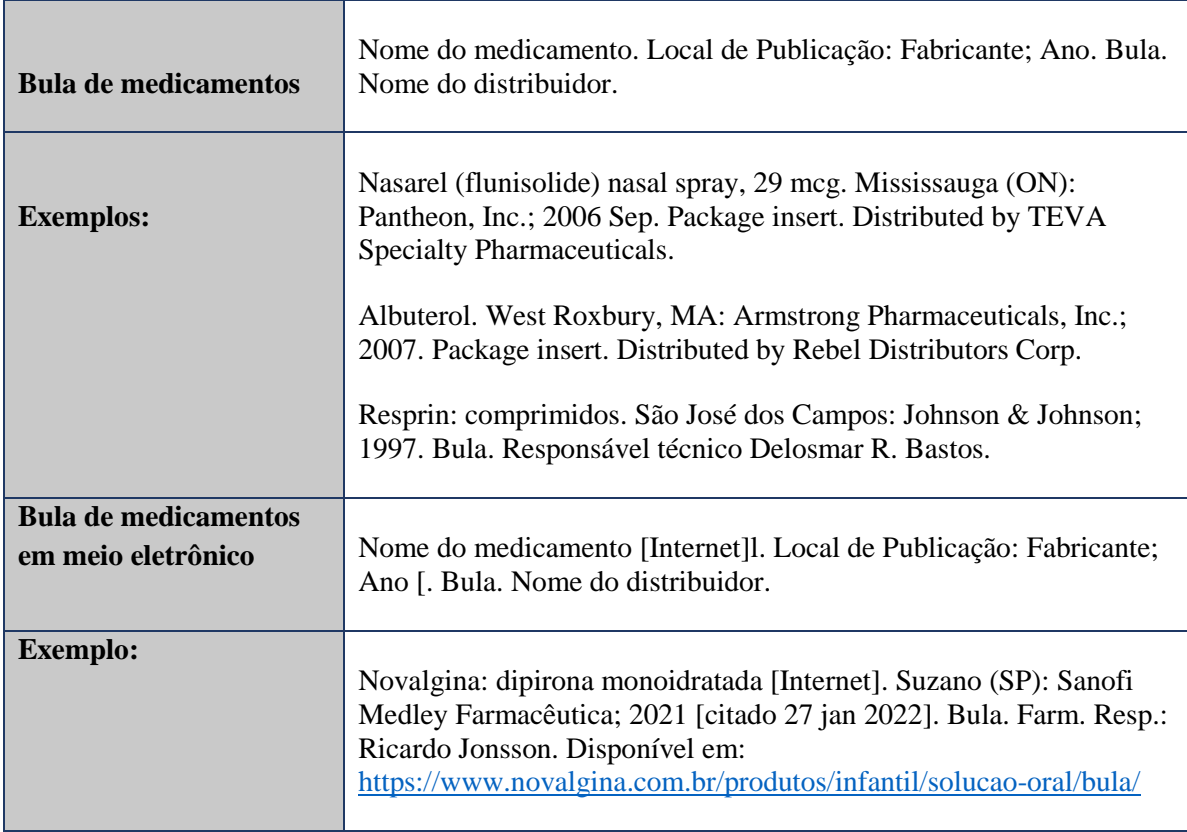

## <span id="page-34-0"></span>*5.8.7 Publicações em outros suportes*

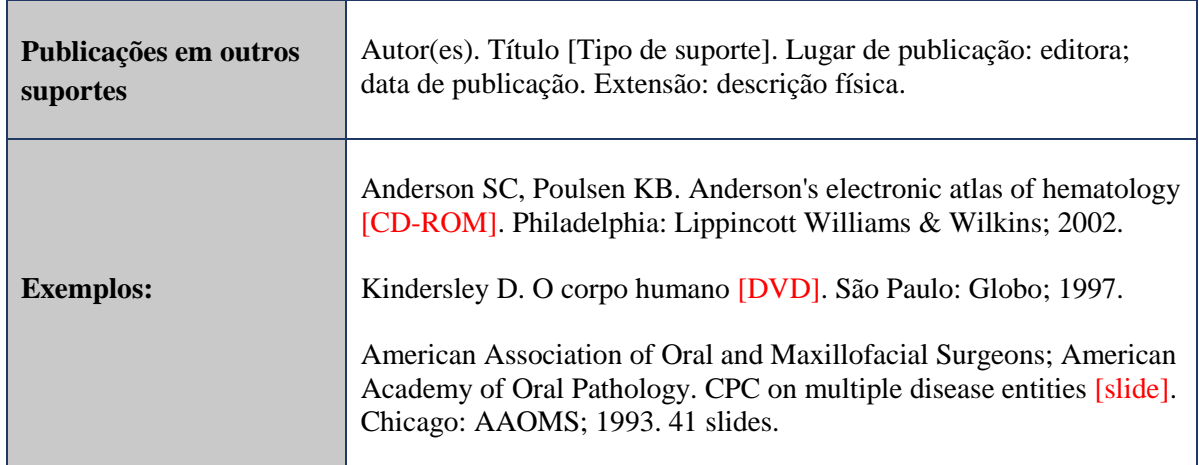

## <span id="page-34-1"></span>*5.8.8 Vídeo disponível na internet*

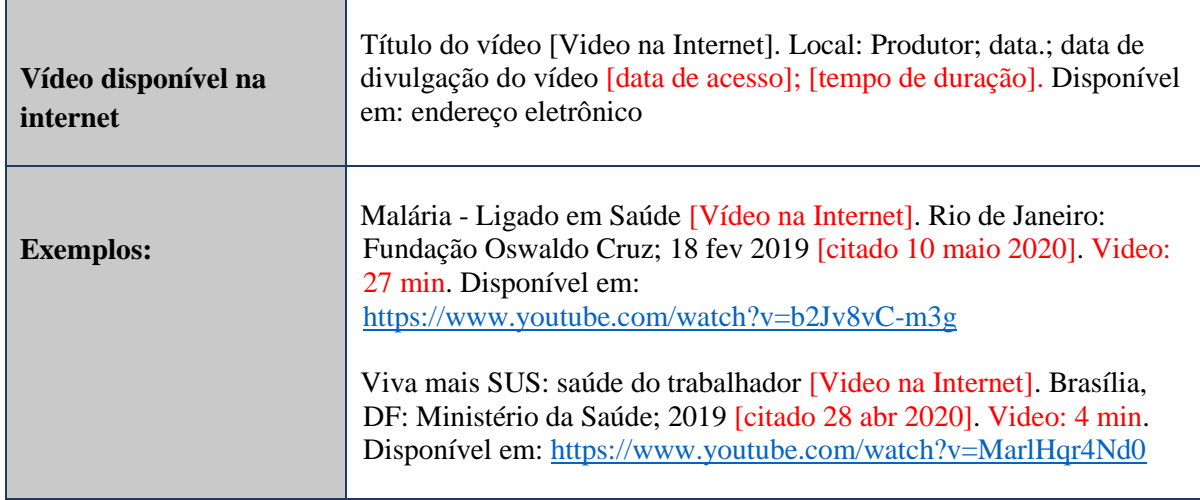

#### <span id="page-35-0"></span>*5.8.9 Web sites*

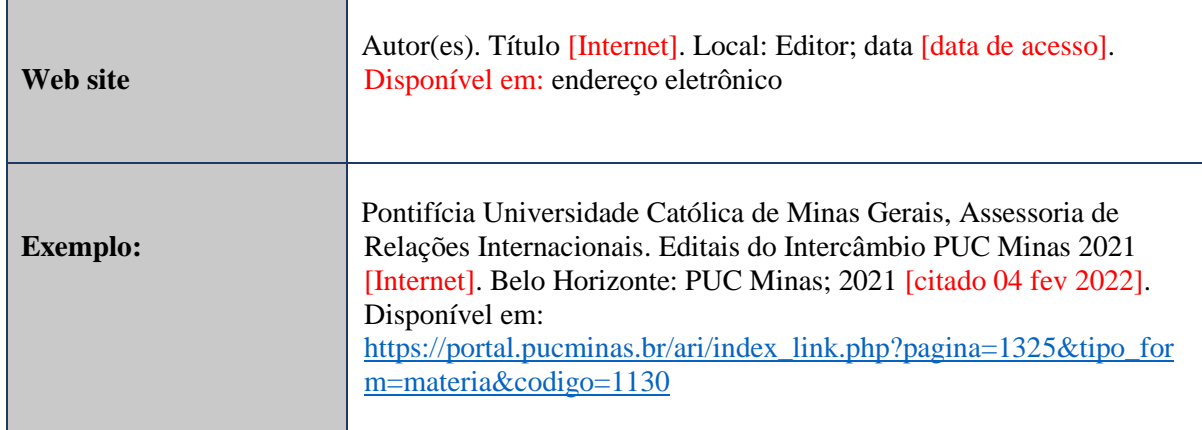

## <span id="page-35-1"></span>*5.8.10 Apresentação das referências*

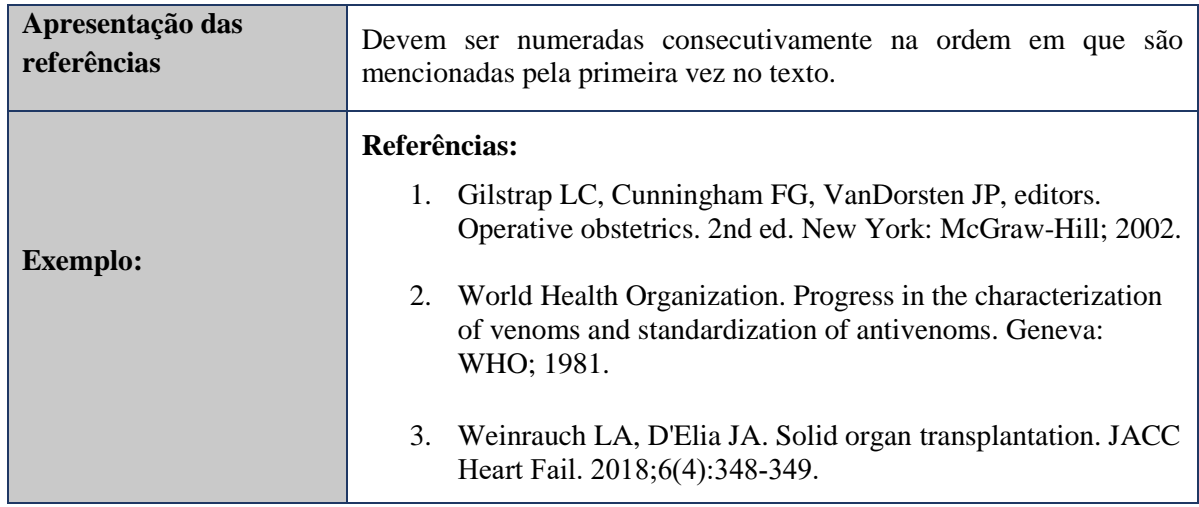

#### <span id="page-36-0"></span>**REFERÊNCIAS**

- 1. International Committee of Medical Journal Editors. Preparing a manuscript for submission to a medical journal [Internet]. United States: ICMJE; 2021 [cited 2021 Jun 06]. Available from: [http://www.icmje.org/recommendations/browse/manuscript](http://www.icmje.org/recommendations/browse/manuscript-preparation/preparing-for-submission.html)[preparation/preparing-for-submission.html](http://www.icmje.org/recommendations/browse/manuscript-preparation/preparing-for-submission.html)
- 2. Universidade de São Paulo, Agência USP de Gestão da Informação Acadêmica. Identificação do pesquisador [Internet]. São Paulo: AGUIA; 2021 [citado 06 jun 2021]. Disponível em: [https://www.aguia.usp.br/apoio-pesquisador/identificacao](https://www.aguia.usp.br/apoio-pesquisador/identificacao-pesquisadores/orcid-2/passo-passo-obter-orcid/)[pesquisadores/orcid-2/passo-passo-obter-orcid/](https://www.aguia.usp.br/apoio-pesquisador/identificacao-pesquisadores/orcid-2/passo-passo-obter-orcid/)
- 3. ORCID. Connecting research and researchers [Internet]. [local desconhecido]: ORCID; 2021 [cited 2021 Jun 06]. Available from:<https://orcid.org/>
- 4. Brandau R, Monteiro R, Braile DM. Importância do uso correto dos descritores nos artigos científicos. Braz J Cardiovasc Surg. 2005;20(1):VII-IX.
- 5. Centro Latino-Americano e do Caribe de Informação em Ciências da Saúde. Portal regional da BVS: localizar descritor de assunto [Internet]. São Paulo: Centro Latino-Americano e do Caribe de Informação em Ciências da Saúde; 2021 [citado 06 jun 2021]. Disponível em:<https://pesquisa.bvsalud.org/portal/decs-locator/?lang=pt>
- 6. National Library of Medicine (US), National Center for Biotechnology Information. MeSH (Medical Subject Headings) is the NLM controlled vocabulary thesaurus used for indexing articles for PubMed [Internet]. Bethesda (MD): NCBI; 2021 [cited 2021 Jun 06]. Available from:<https://www.ncbi.nlm.nih.gov/mesh>
- 7. Patrias K, Wendling D, technical editor. Citing medicine: the NLM style guide for authors, editors, and publishers [Internet]. 2nd ed. Bethesda (MD): National Library of Medicine (US); 2007 [cited 2021 Jun 06]. Available from: <http://www.nlm.nih.gov/citingmedicine>
- 8. National Library of Medicine (US), National Center for Biotechnology Information. NLM Catalog: Journals referenced in the NCBI Databases PubMed [Internet]. Bethesda (MD): NCBI; 2021 [cited 2021 Jun 06]. Available from: <https://www.ncbi.nlm.nih.gov/nlmcatalog/journals>
- 9. Centro Latino-Americano e do Caribe de Informação em Ciências da Saúde. Biblioteca virtual em saúde: portal de revistas científicas em ciências da saúde [Internet]. São Paulo: Centro Latino-Americano e do Caribe de Informação em Ciências da Saúde; 2021 [citado 06 jun 2021]. Disponível em: <http://portal.revistas.bvs.br/>